### PREFACE

Ce document est le fruit de plusieurs années de travaux théoriques et expérimentaux dans le domaine de la programmation en code ISO des machines à commande numérique tant au niveau académique qu'au niveau industriel.

Ce cours est destiné aux étudiants de génie mécanique option productique en master II. Il permettra aux étudiants de rédiger des programmes pièces en tournage et fraisage à commande numérique, simuler ces programmes sur PC ou sur pupitre machine (pour les machine avec pupitre) et enfin exécuter ces pièces.

Le cours est divisé en trois chapitres. Dans le premier chapitre, l'étudiant se familiarisera avec les points principaux de la programmation ; les principaux organes d'une machine outil à commande numérique (MOCN), les systèmes d'axes et origines, les coordonnées de programmation et enfin la structure d'un programme pièce.

Dans le deuxième chapitre nous aborderons la programmation en code G & M (ISO) partie tournage, nous traiterons les programmations absolue et relative, les interpolations linéaires et circulaires ainsi que les paramètres de coupe et enfin les différents cycles de tournage (chariotage, filetage etc.).

Au troisième chapitre l'étudiant entamera la programmation en code G & M (ISO) partie fraisage à savoir les programmations absolue et incrémentale, les interpolations linéaires et circulaires, les compensations du rayon d'outil, les paramètres de coupe et enfin les différents cycles de fraisage.

Chaque chapitre est accompagné d'exercices pratiques qui ont été testés et réalisés sur machine outil à commande numérique.

En annexe nous avons jugé utile d'ajouter les normes des outils ISO pour le tournage et le fraisage relevés des catalogues et manuels SANDVIK.

## **SOMMAIRE**

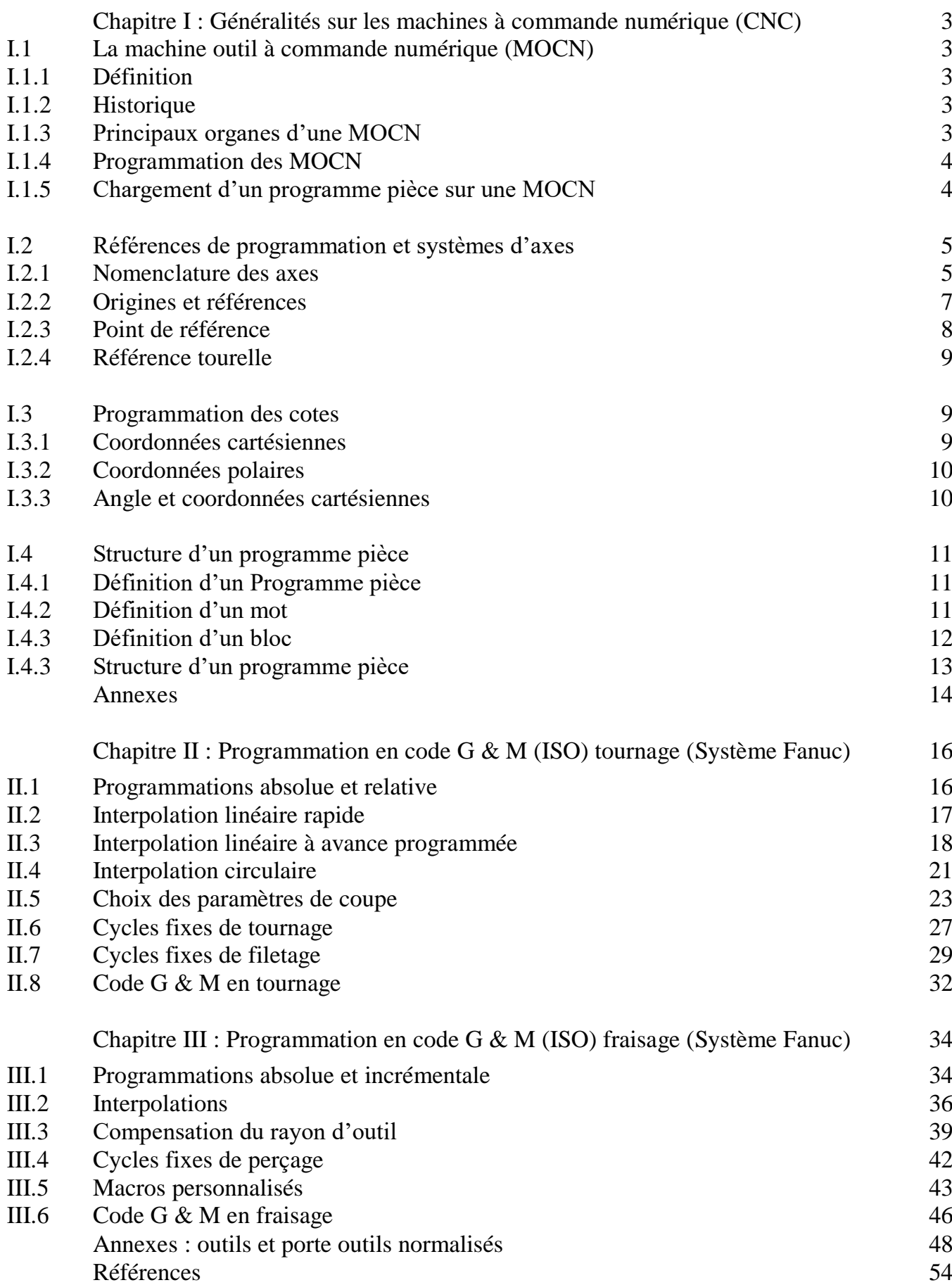

#### **CHAPITRE I : GENERALITES SUR LES MACHINES A COMMANDE NUMERIQUE (CNC)**

#### **I.1 LA MACHINE OUTIL A COMMANDE NUMERIQUE**

#### **I.1.1- Définition :**

La commande numérique est un procédé d'automatisation qui permet les déplacements des organes de la machine outil, à partir d'informations codées de caractères alphanumériques.

#### **I.1.2- Historique :**

C'est en 1942 aux Etats Unis d'Amérique que la commande numérique a commencé à être exploitée, pour permettre l'usinage de pompes à injections pour moteurs d'avions. Il s'agissait en fait de cames, dont le profil complexe était irréalisable au moyen d'une machine traditionnelle.

#### **I.1.3- Principaux organes :**

La machine outil à commande numérique (MOCN)« tour ou fraiseuse » est un ensemble qui comprend :

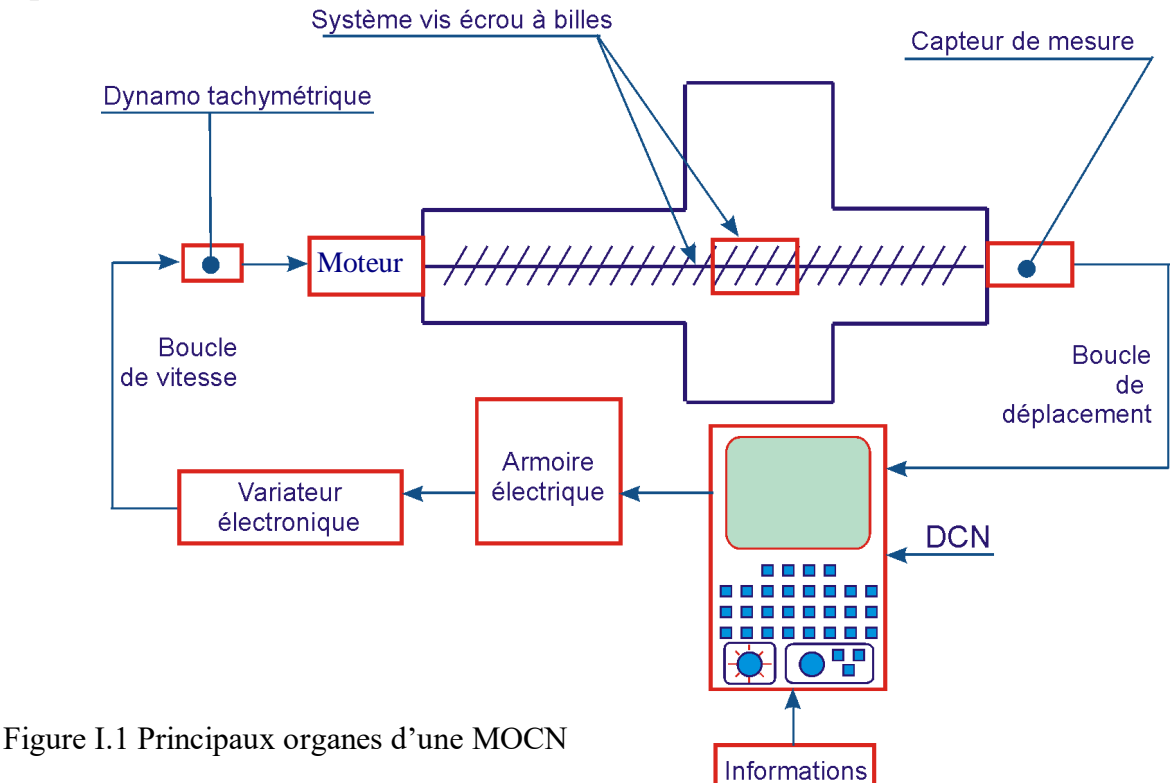

- La machine outil proprement dite. Ses chariots sont équipés de vis à billes, afin d'éliminer les jeux. Les différents mouvements sont commandés par des moteurs. Les déplacements sont contrôlés avec des capteurs de mesure.
- Le directeur de commande numérique (DCN) : c'est un automatisme composé d'éléments électroniques. Il sait exploiter et interpréter les informations données par le programme ou par les capteurs de mesure.

#### Exemple :

Le DCN donne l'ordre de mise en marche de la broche, ou encore, commande au chariot longitudinal de se déplacer de 50 mm dans le sens positif avec une avance de 250 mm/min.

Un pupitre de commande. Il sert à dialoguer avec le DCN et envoie des ordres de commande codés. Il possède des touches sensitives, ainsi qu'un écran graphique. Celui-ci sert à visualiser par exemple le programme pièce, ou le profil fini de celle-ci et la trajectoire des outils, ou encore les tables (origines, outils, correcteurs  $etc...$ 

#### **I.1.4- Programmation :**

Elle est réalisée selon le code ISO ou EIA, et permet de décrire les différentes opérations nécessaires à l'usinage d'une pièce. La MOCN reçoit des informations codées. C'est le langage de la machine qui est composé d'un vocabulaire contenant des mots. Un mot a plusieurs caractères

#### *Remarques :*

- La programmation peut être automatisée : logiciel de FAO (fabrication assistée par ordinateur), le procam 99 ou SOLIDconcept par exemple.
- Actuellement on peut programmer une MOCN sans connaître le code ISO, en utilisant des schémas d'aide interactifs, c'est ce qu'on appelle le mode conversationnel.

#### **I.1.5- Chargement d'un programme :**

L'opérateur introduit le programme dans le DCN en utilisant le clavier de celui-ci. Pour le stockage, le programme peut être tapé ou transféré sur une disquette, si le DCN est relié à un micro-ordinateur par un câble RS 232.

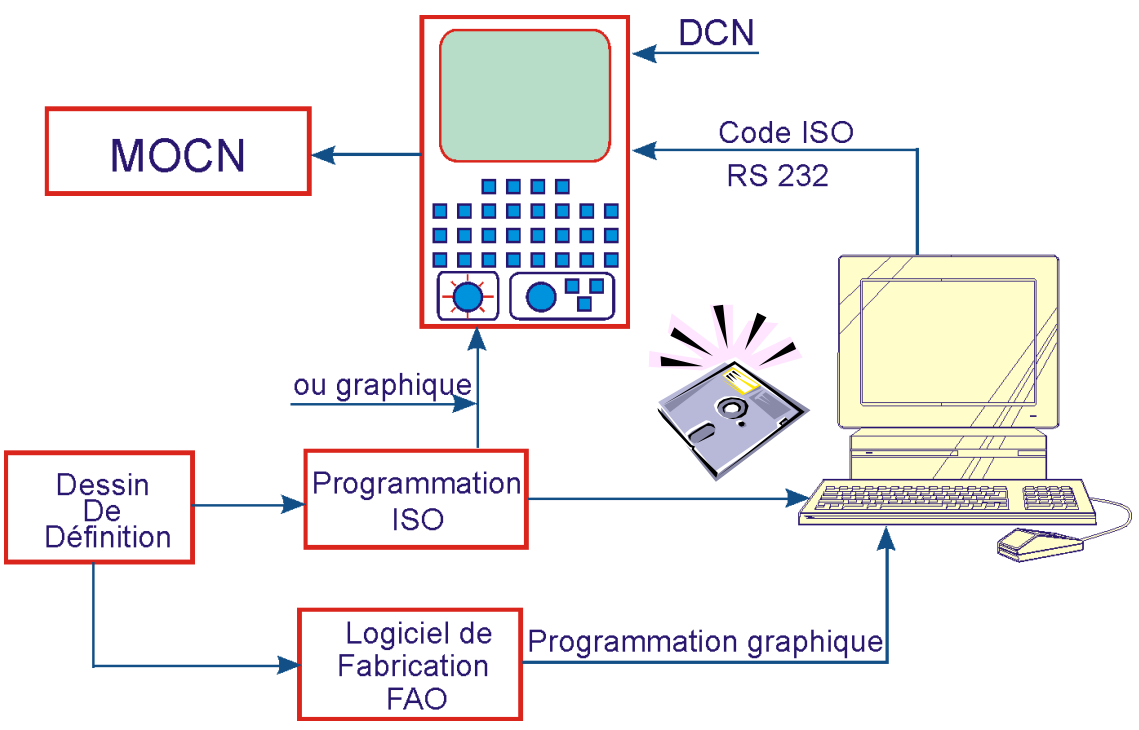

Figure I.2 Chargement d'un programme

Note :

- ISO : International Standard Organisation
- EIA : Electronic Industries Association.

#### **I.2 REFERENTIEL DE PROGRAMMATION ET SYSTEME D'AXES**

#### **I.2.1-Nomenclature des axes :**

#### **Axes primaires :**

Le système normal de coordonnées est un trièdre orthonormé direct (X, Y, Z).

Le sens positif est celui qui provoque un accroissement de dimension. Dans la plupart des cas .

L'axe Z est celui de la broche

 $\Box$  L'axe X est le déplacement ayant la plus grande amplitude

L'axe Y forme avec les deux autres axes le trièdre de sens direct

#### **Axes auxiliaires :**

Les axes U, V et W sont respectivement parallèles aux axes X, Y et Z.

Axes rotatifs :

A , B et C sont les axes rotatifs autour de chacun des axes X , Y et Z.

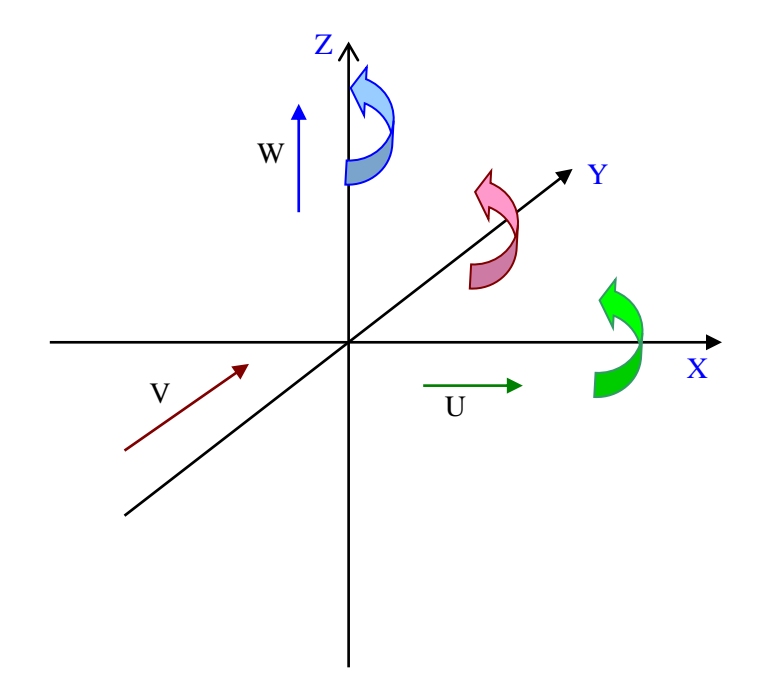

Figure I.3 Nomenclature des axes

#### **Sélection des axes :**

Parmi les 9 axes existants possibles, certains systèmes permettent d'en sélectionner jusqu'à 6.

- 1.4-Référentiel de programmation en tournage :
	- $\Box$  L'axe Z est celui de la broche il correspond au déplacement longitudinal de la tourelle porte outil.
	- $\Box$  L'axe X perpendiculaire à l'axe Z, il correspond au déplacement radial de la tourelle porte outil.

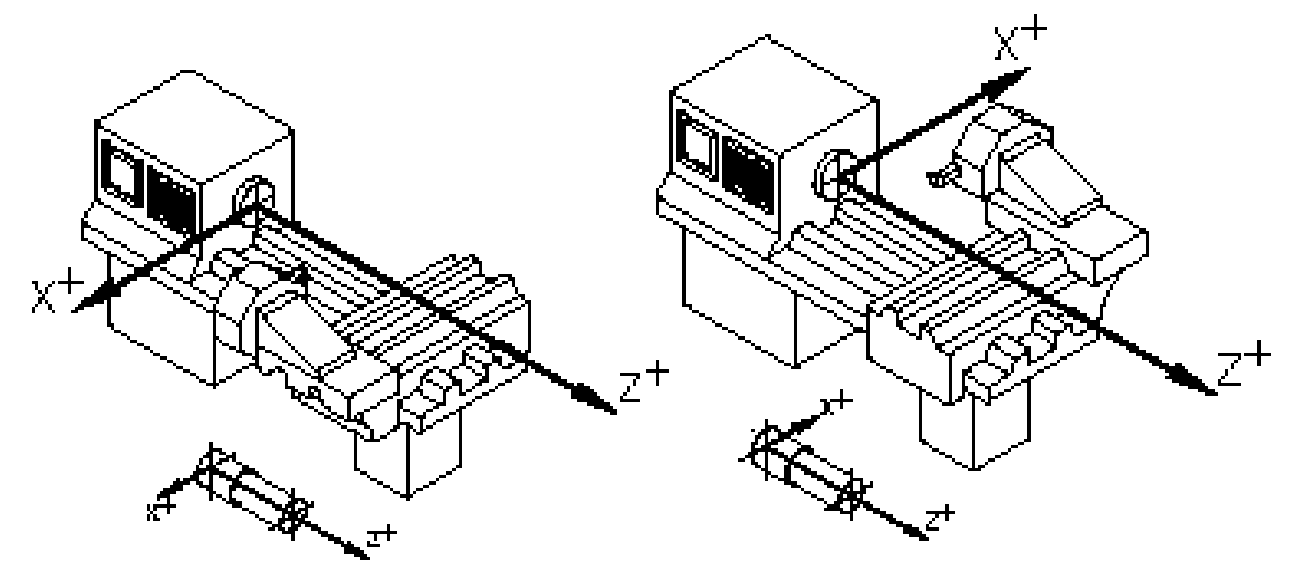

Figure I.4 Position de la tourelle

- 1.5-Référentiel de programmation en fraisage :
	- $\Box$  Axe Z : axe de la broche et correspond au déplacement vertical de la table (fraiseuse verticale ) ou broche.
	- $\Box$  Axe X : perpendiculaire à l'axe Z il correspond au plus grand déplacement.

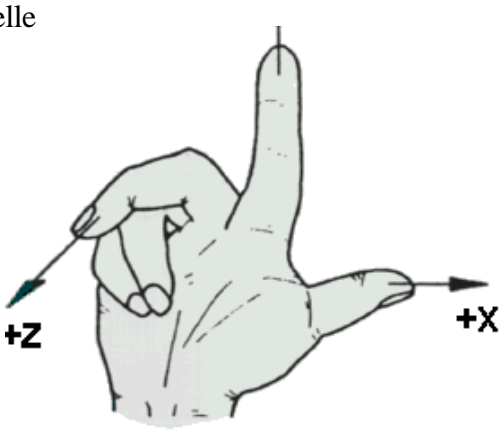

Figure I.5 Règle de la main droite

 $\Box$  Axe Y : il forme un trièdre de sens direct avec les deux autres axes. La règle de la main droite permet de retrouver l'orientation des axes fig.1.5.

#### **Remarque :**

Dans la machine on distingue deux sortes de déplacements, ceux réalises par les chariots et celui réalise par l'outil, mais pour effectuer la programmation des déplacements nous supposons que c'est l'outil qui se déplace par conséquent les axes seraient suivant la figure ci-contre :

#### **I.2.2- Origines et références :**

Pour une machine à commande numérique les points d'origine et de référence suivants doivent être définis :

#### I- Fraisage

2.1- Zéro machine ou point de référence OM machine : il est défini par le constructeur comme origine du système de coordonnées de la machine.

2.2- Zéro pièce ou point d'origine pièce Op : il est défini pour la programmation des cotes de la pièce et son choix est laissé à l'appréciation du programmeur.

#### **Remarque :**

Zéro pièce et zéro programme peuvent être confondus.

2.3- Point de référence : c'est un point défini par le constructeur et

servant à la synchronisation du système. En effectuant la recherche du

zéro machine les axes se déplacent vers ce point et prennent des valeurs

par rapport au zéro machine.

2.4- Origine mesure :

C'est le point par rapport auquel se fait la mesure de longueur d'outil, il se situe généralement à la base de la broche.

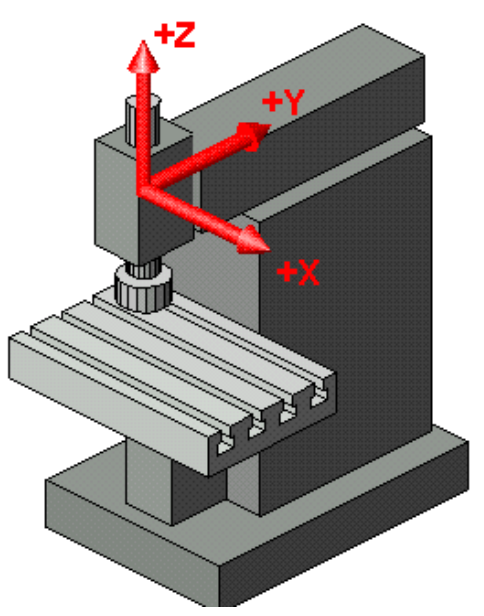

Figure I.6 Référentiel en fraisage

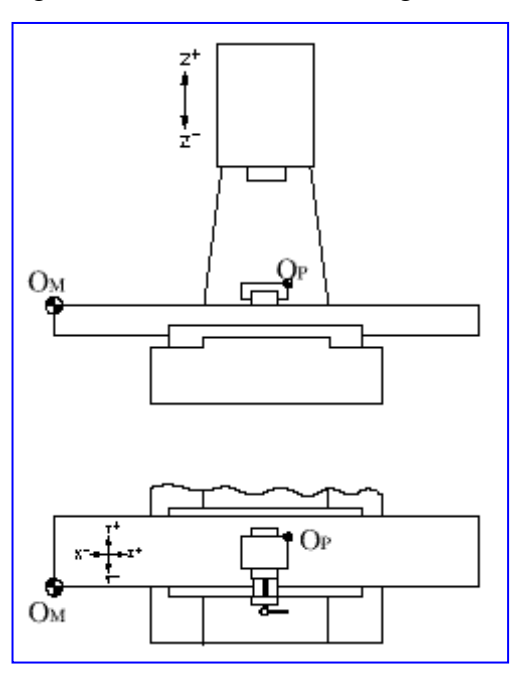

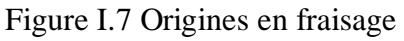

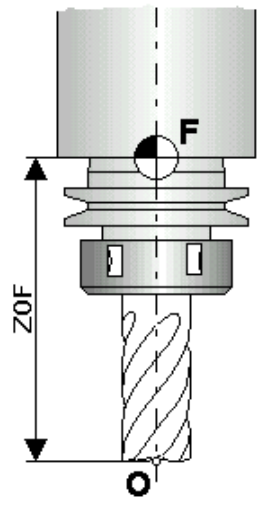

### II- [Tournage](ASIM_02.AVI)

2.1- Zéro machine ou point de référence machine OM : il est défini par le constructeur comme origine du système de coordonnées de la machine.

2.2- Zéro pièce ou point d'origine pièce Op : il est défini pour la programmation des cotes de la pièce et son choix est laissé à l'appréciation du programmeur.

#### Remarque :

Zéro pièce et zéro programme peuvent être confondus.

### **I.2.3- Point de référence :**

c'est un point défini par le constructeur

et servant à la synchronisation du

système. En effectuant la recherche du

zéro machine la tourelle se déplace vers ce point et prend ses

valeurs par rapport au zéro machine.

### **I.2.4- Référence tourelle :**

C'est un point défini par le constructeur sur la tourelle, toutes les mesures des cotes ainsi que des outils sont repérés par rapport à ce point.

Figure I.12 Référence tourelle

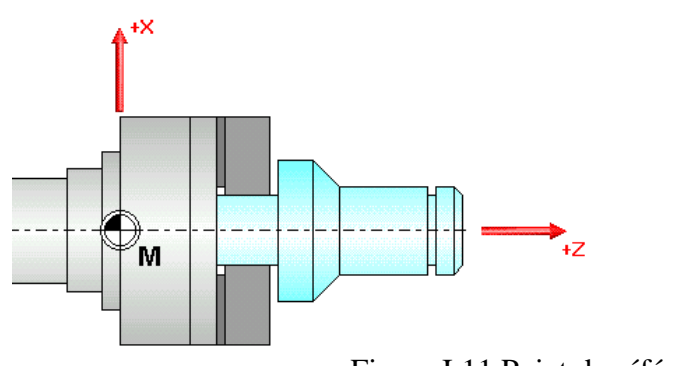

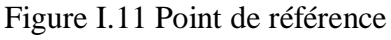

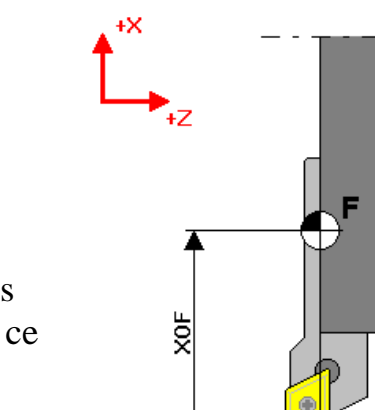

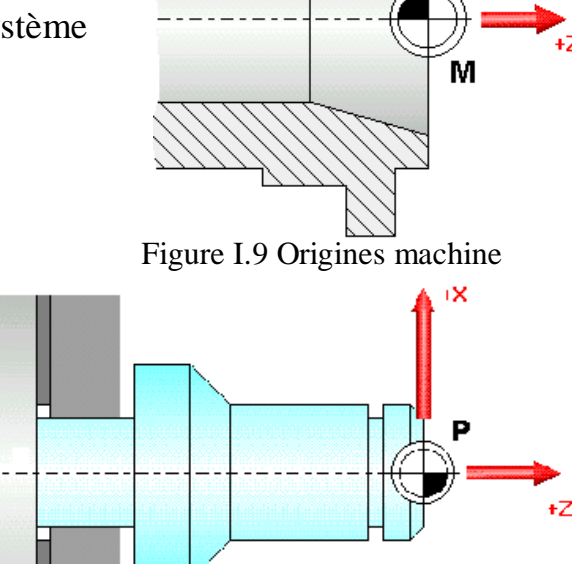

Figure I.10 Origines pièce

Z0F

#### **I.3 PROGRAMMATION DES COTES**

La CNC permet la programmation de coordonnées de trois manières différentes, ce qui laisse le choix à une programmation adaptée au type d'usinage.

#### **I.3.1- Coordonnées cartésiennes :**

Le système de coordonnées cartésiennes est défini par deux axes dans le plan et par trois, quatre ou cinq axes dans l'espace.

La position des différents points de la machine est exprimée au moyen de trois, quatre ou cinq coordonnées.

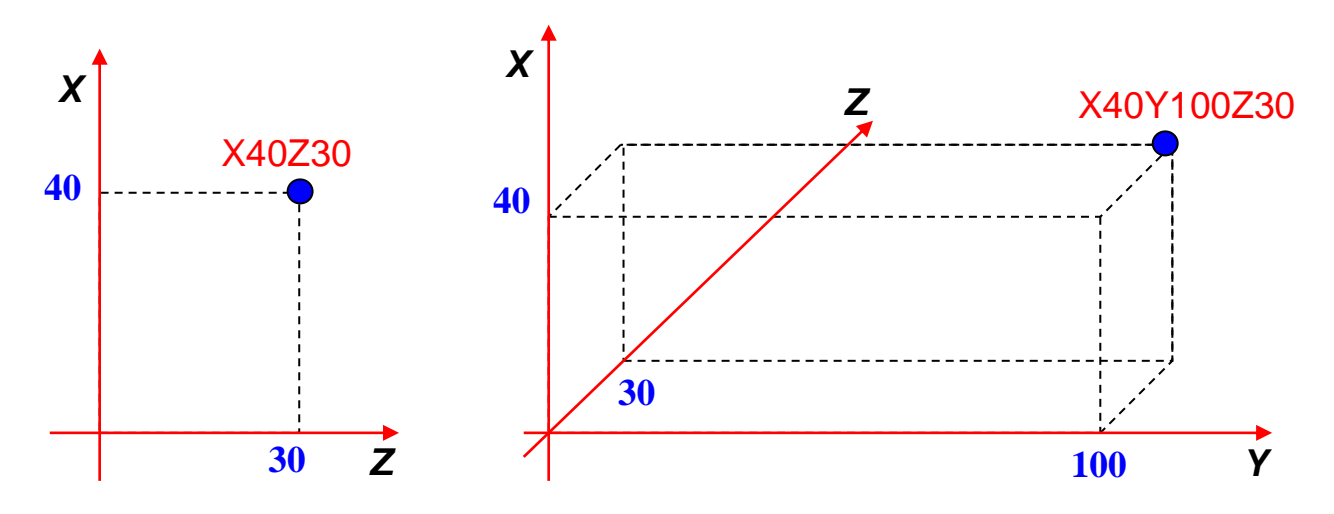

Figure I.13 Coordonnées cartésiennes

#### **I.3.2- Coordonnées polaires :**

Il est plus approprié d'utiliser ces coordonnées en cas de cotes circulaires. Le point de référence est appelé origine polaire. Elles sont mieux adaptées pour le

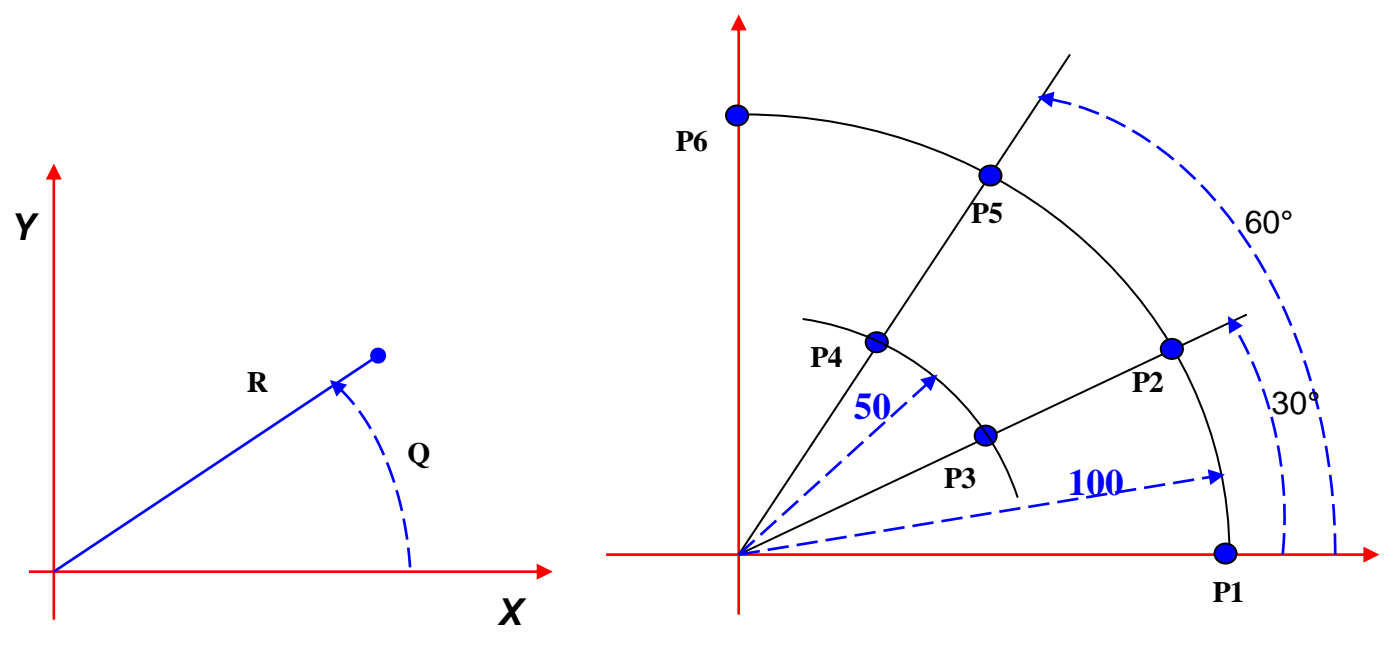

Figure I.14 Coordonnées polaires

fraisage.

P1 :R100Q0 P2 :R100 Q30 P3 :R50 Q30

Un point est situé avec son rayon par rapport à l'origine et par l'angle qu'il forme avec l'axe des abscisses.

#### **I.3.3- Angle et une coordonnée cartésienne :**

Dans le plan principal on peut situer un point avec une coordonnée cartésienne et l'angle de sortie de la trajectoire précédente.

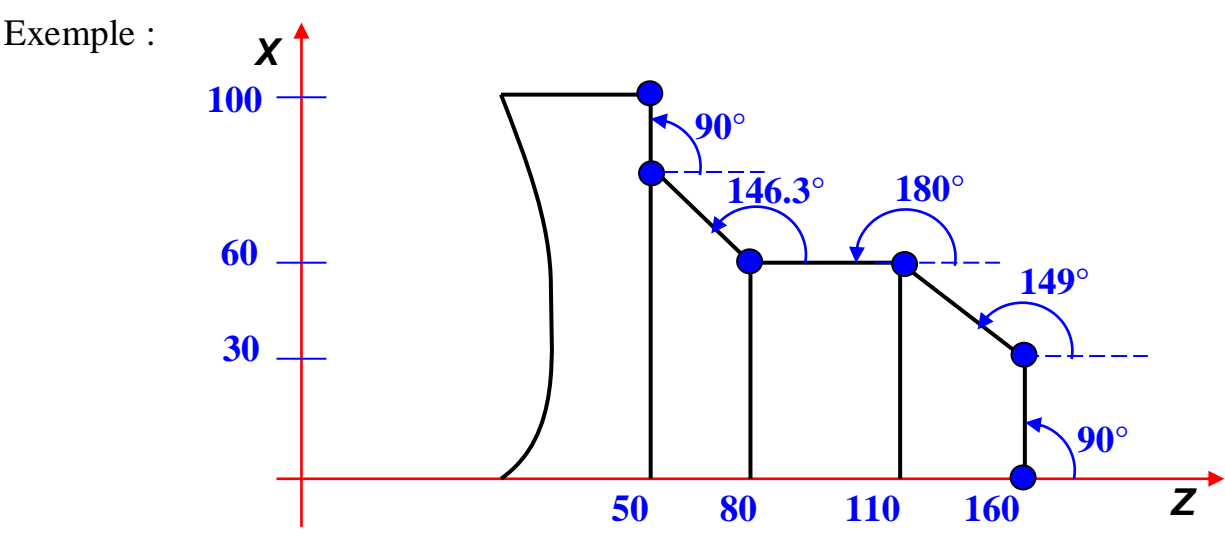

Figure I.15 Angle et Coordonnées cartésiennes

X0 Z160 : Point P0 Q90 X30 : Point P1 Q149 Z110 : Point P2 Q180 Z80 : Point P3 Q146.3 Z50 : Point P4 Q90 X100 : Point P5

#### **I.4 STRUCTURE D'UN PROGRAMME PIECE**

#### **I.4.1- Programme pièce :**

Un programme pièce en commande numérique se compose d'un ensemble de blocs ou instructions, ces blocs ou instructions sont constitués de mots composés de lettres majuscules et d'un format numérique.

#### **I.4.2 Définition d'un Mot :**

Un mot définit une instruction ou une donnée à transmettre au système de commande. Il existe deux types de mots :

**Mots définissant des dimensions** 

 $\triangleright$  Mots définissant des fonctions

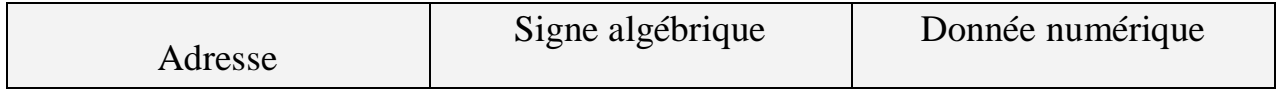

1 ou 2 lettres ou 1 caractère . + - de 0 à 9

**Exemple :**

**X60.1 Z –30.725**

#### **Mot définissant une dimension :**

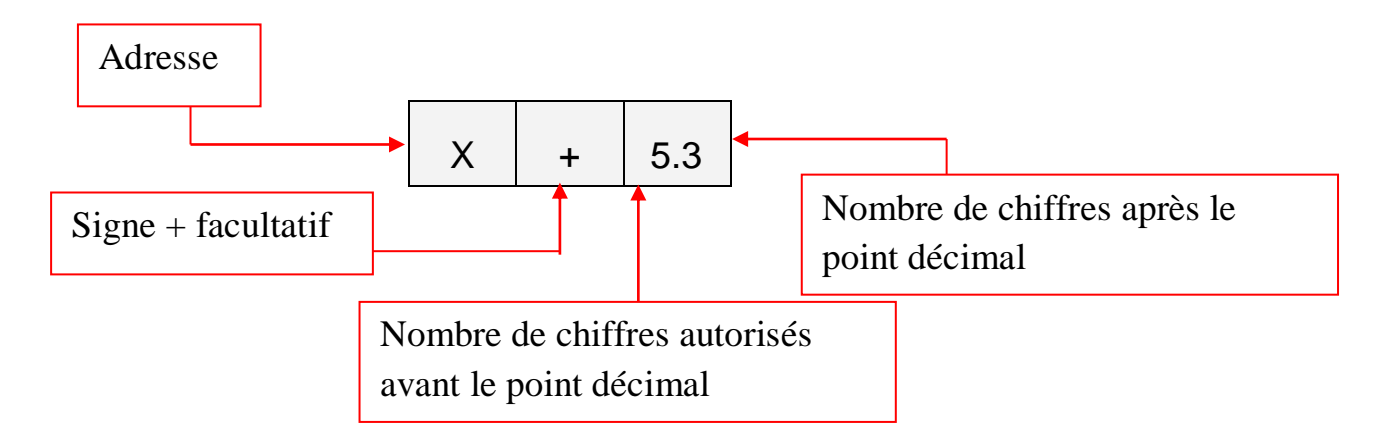

#### **Mot définissant une fonction :**

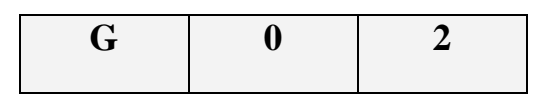

Adresse 0 facultatif Nombre de chiffre autorisés avec l'adresse

#### **I.4.3- définition d'un Bloc :**

Un bloc est une ligne d'instruction composée de mots codés à transmettre au système de commande.

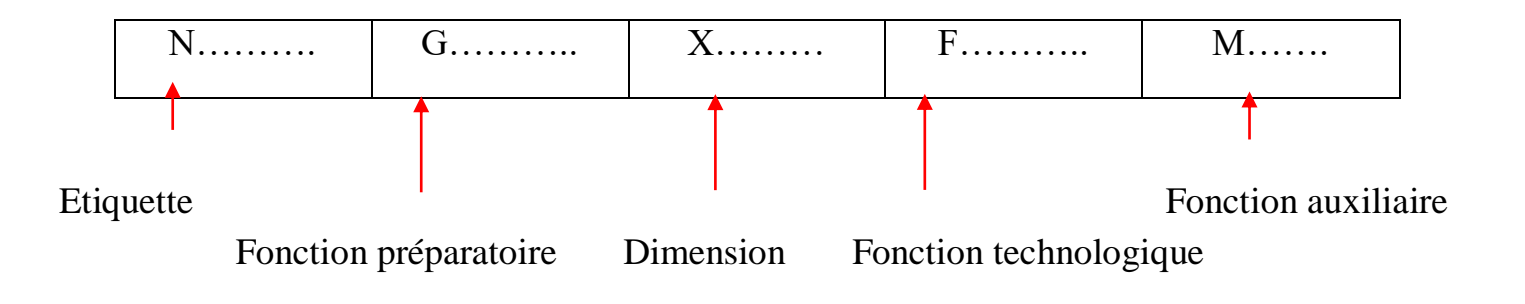

#### **Exemple :**

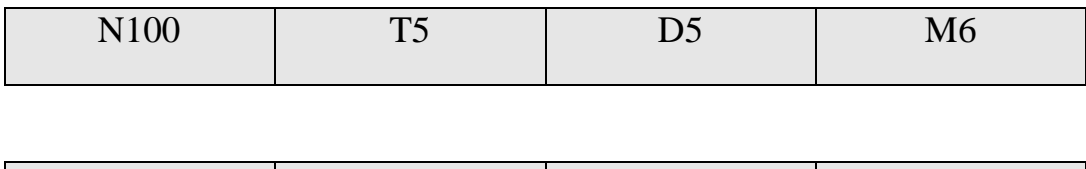

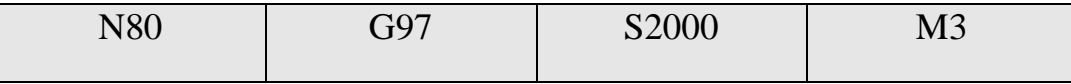

#### **I.4.3- Structure d'un programme :**

Un programme pièce débute par le symbole % plus commentaire et finit par X off.

- % 250 N10 T1D1 N20 G96 S150 M4 N30 G92 S1000 N40 G0 X60 Z10 N50 G1 X52 Z0 F0.2 N60 G68 X17 Z0 C0.5 D0.2 L0.1 M0.1 F0.2 H0.1 S80 E110
- N70 G0 X28 Z100 M30

#### Annexes

### Fiche du processus d'usinage

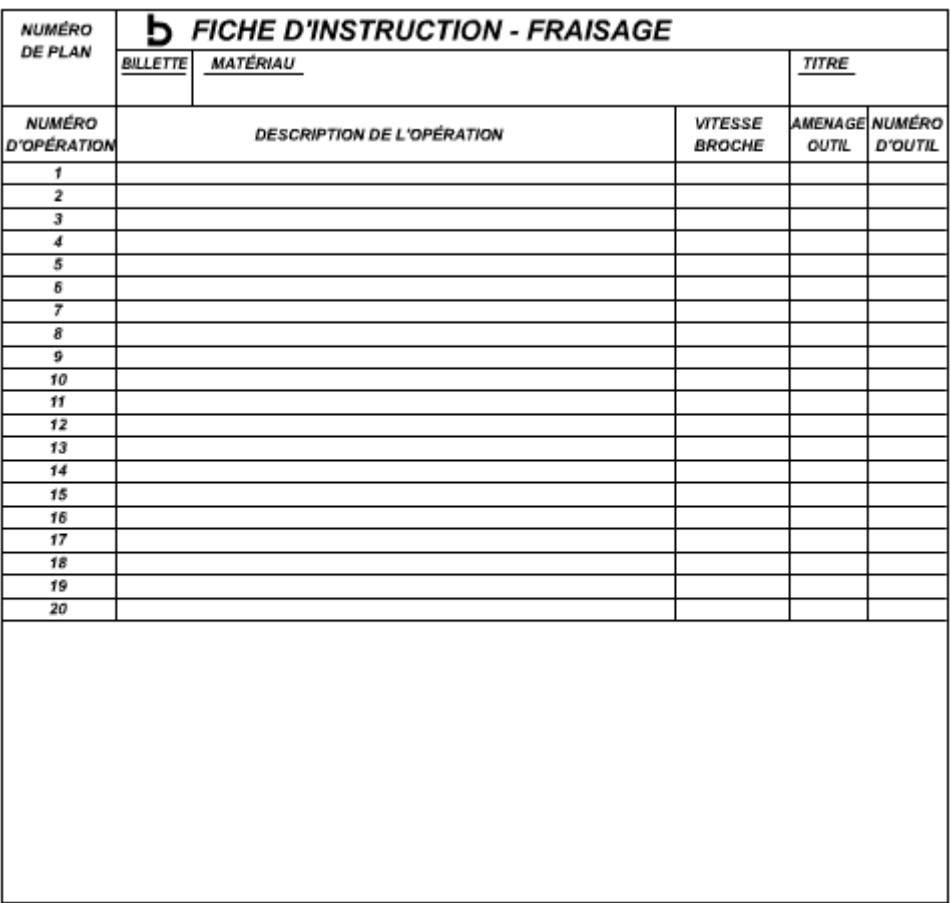

## Fiche de programmation

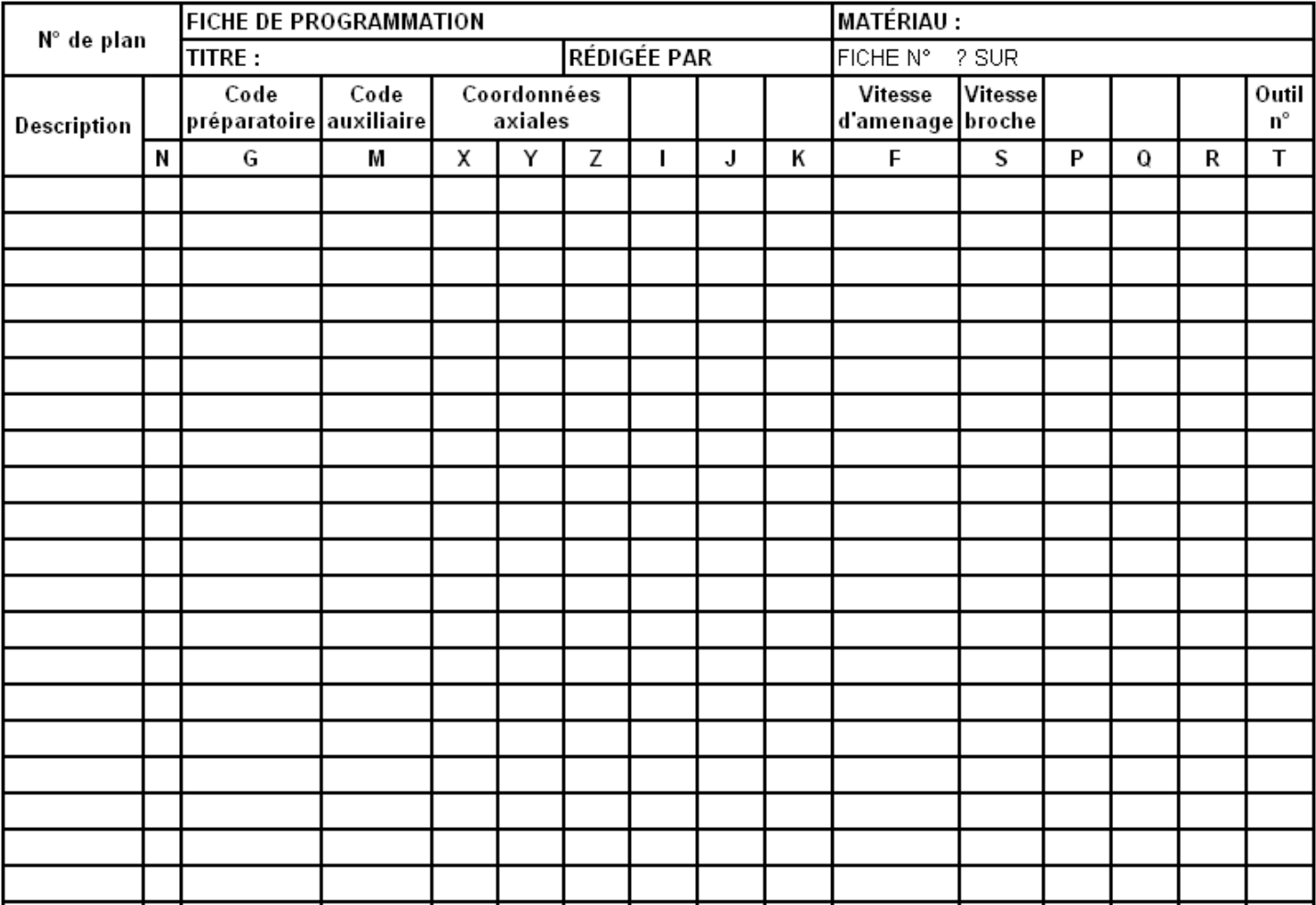

#### **II. PROGRAMMATION EN CODE G & M TOURNAGE (FANUC)**

#### **II.1 PROGRAMMATION ABSOLUE ET RELATIVE**

#### **Programmation des mouvements :**

#### *Programmation absolue* **:**

Tous les mouvements sont programmés par rapport à l'origine programme.

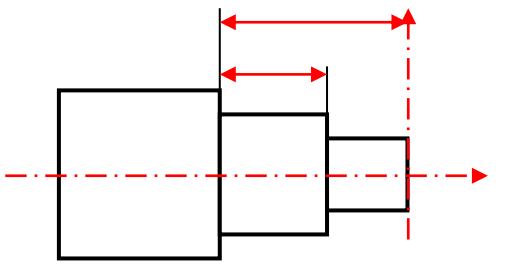

#### **Syntaxe :**

#### *Programmation relative***:**

Tous les mouvements sont programmés par rapport à la dernière position de la trajectoire précédente

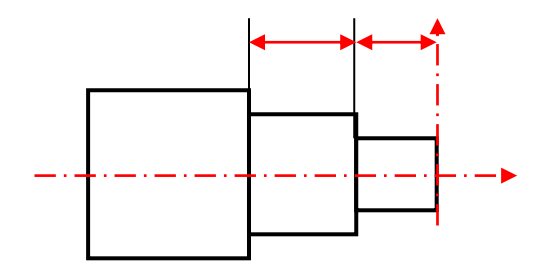

Figure II.1 Programmation absolue Figure II.2 Programmation relative

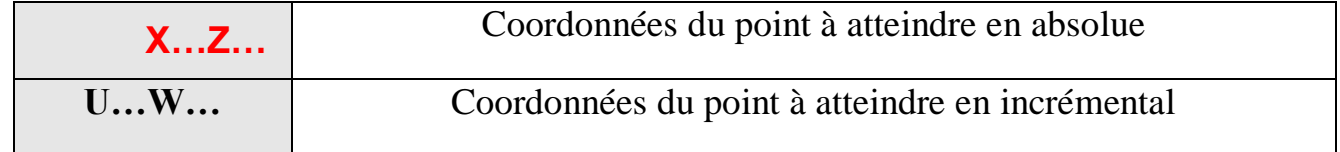

**Exemple :**

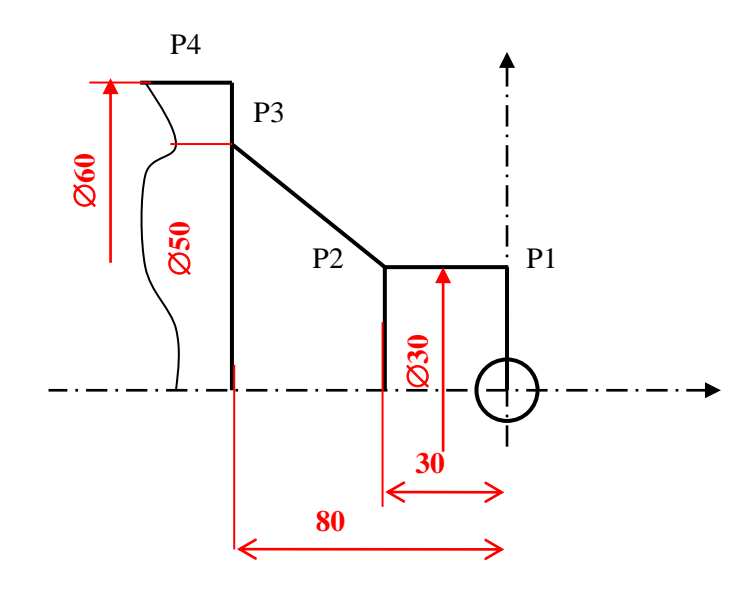

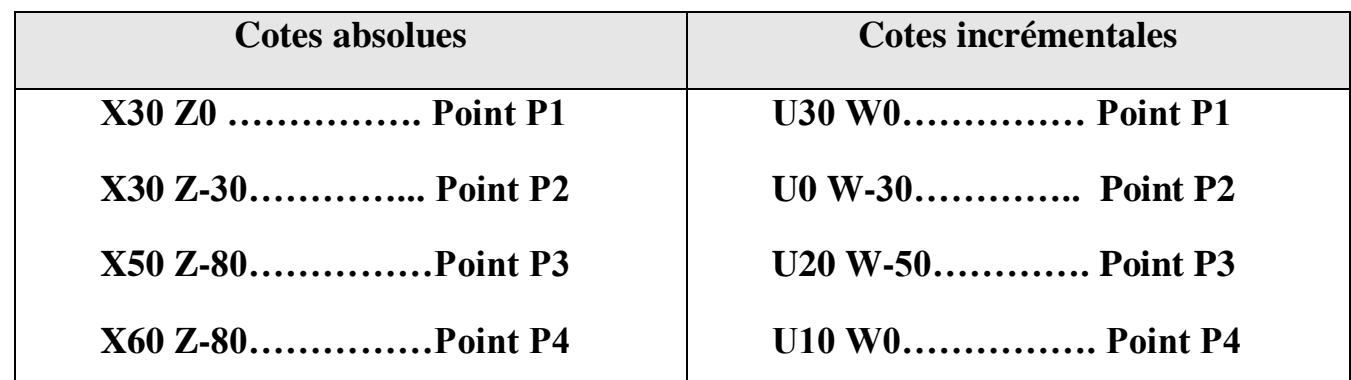

#### **II.2 INTERPOLATION LINEAIRE A VITESSE RAPIDE**

#### **II.2.1- Désignation :**

G00 : Interpolation linéaire en avance rapide Indiquée dans le paramètre machine d'axe « G00 Feed » le point programmé est atteint suivant un trajet linéaire.

#### **II.2.1 Syntaxe :**

#### **N30 G00 X/U…Z/W…**

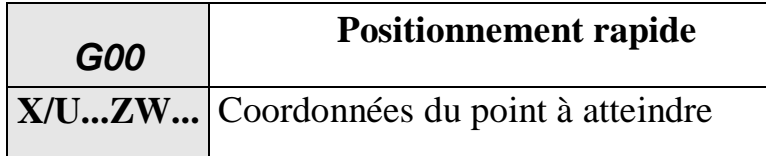

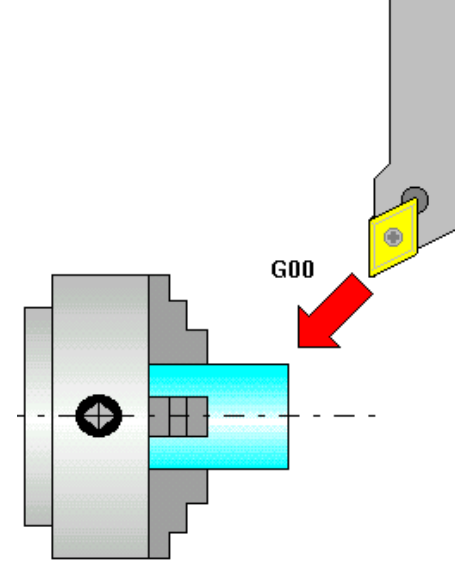

Figure II.3 Interpolation linéaire rapide

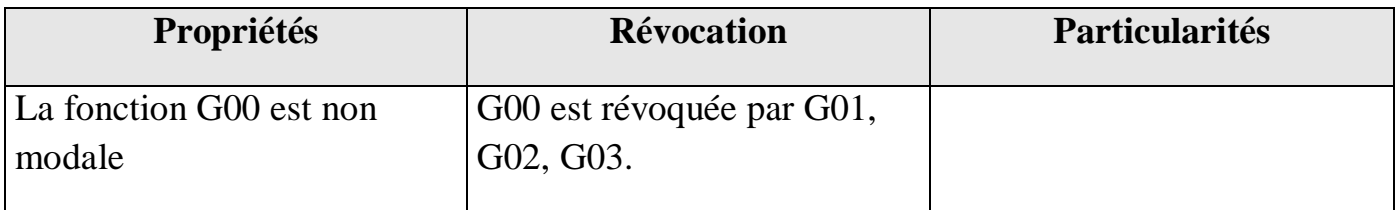

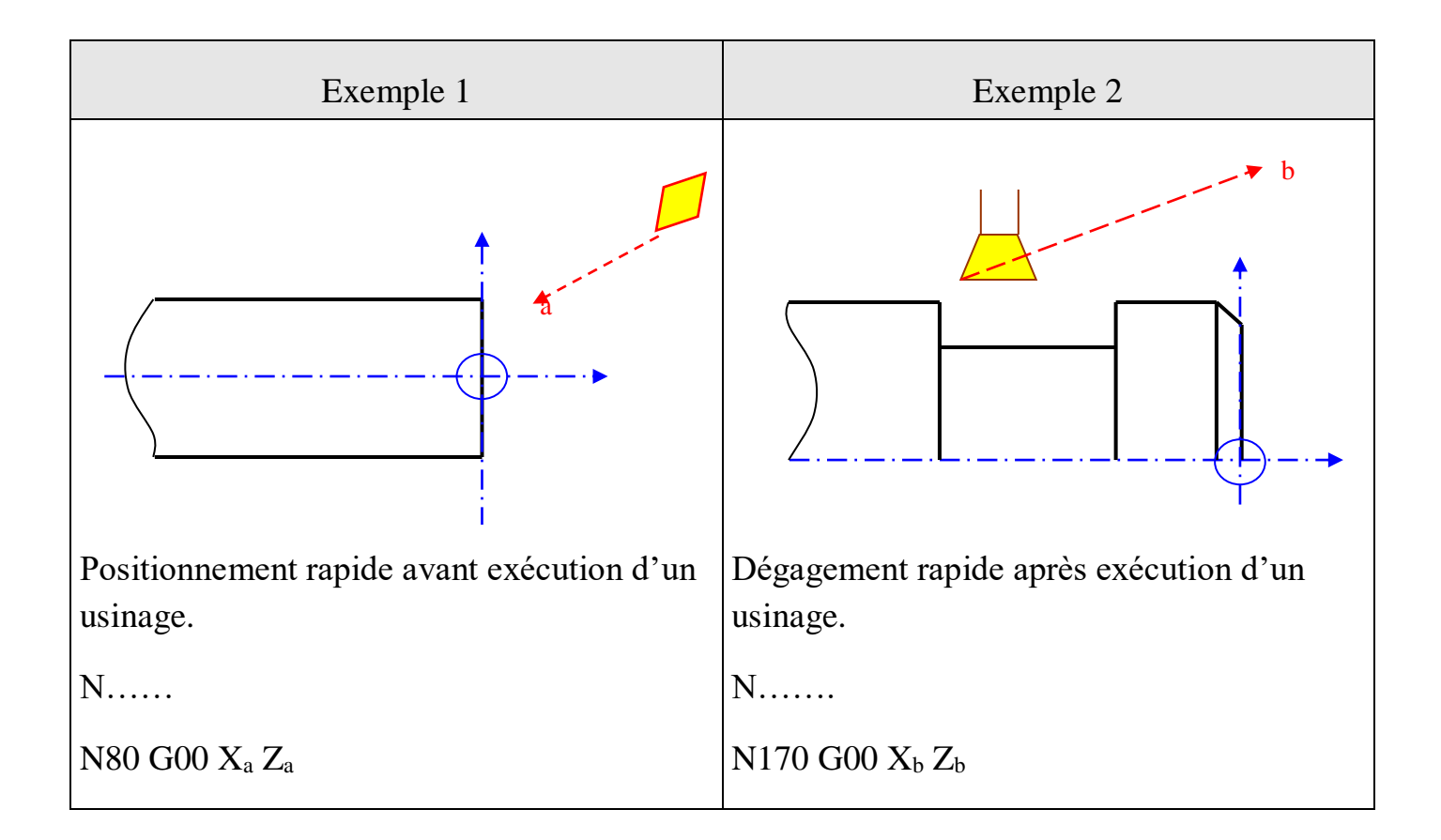

#### **Attention:**

**Eviter les collisions avec la pièce ou le mandrin.**

### **II.3 INTERPOLATION LINEAIRE A AVANCE PROGRAMMEE**

### **II.3.1- Désignation :**

G01 : Interpolation linéaire à vitesse d'avance programmée.

En cas de déplacement de deux ou trois axes simultanément, la trajectoire résultante est une droite entre le point de départ et le point d'arrivée.

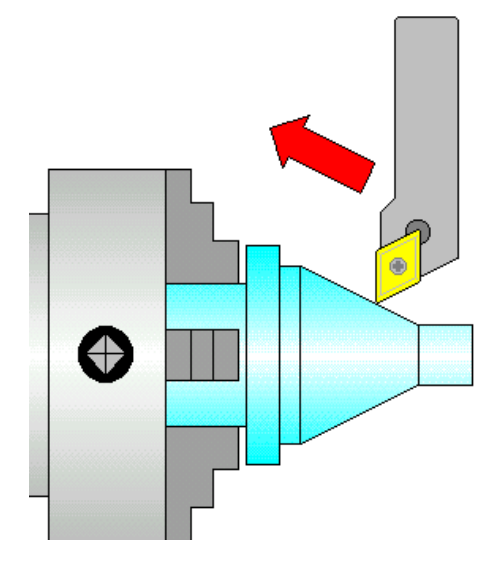

Figure II.4 Interpolation linéaire contrôlée

### **II.3.2 Syntaxe :**

### **N220 G01 X/U…ZW…**

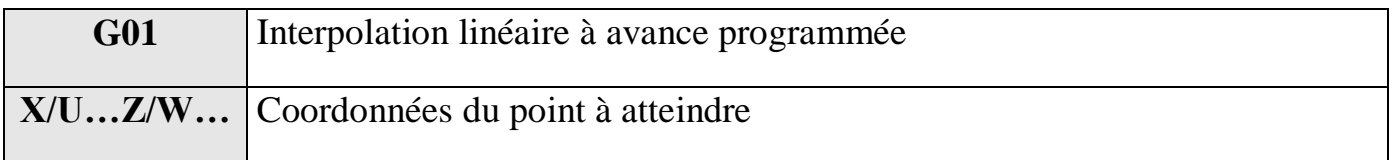

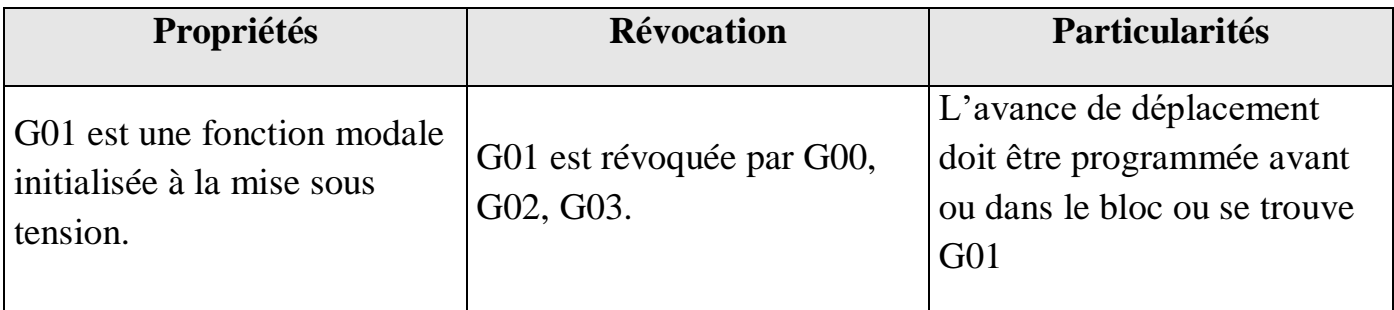

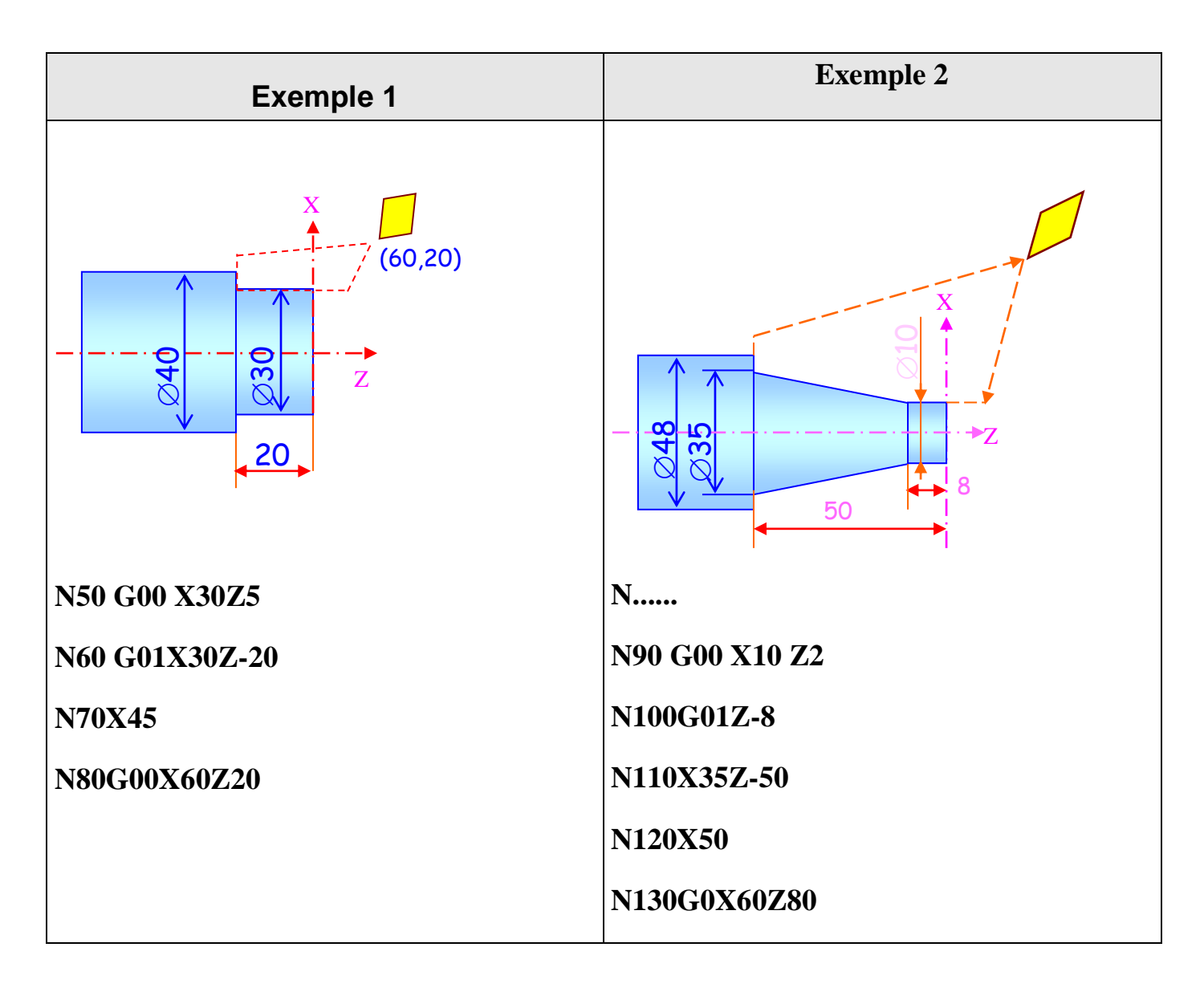

#### **Exemple 1**

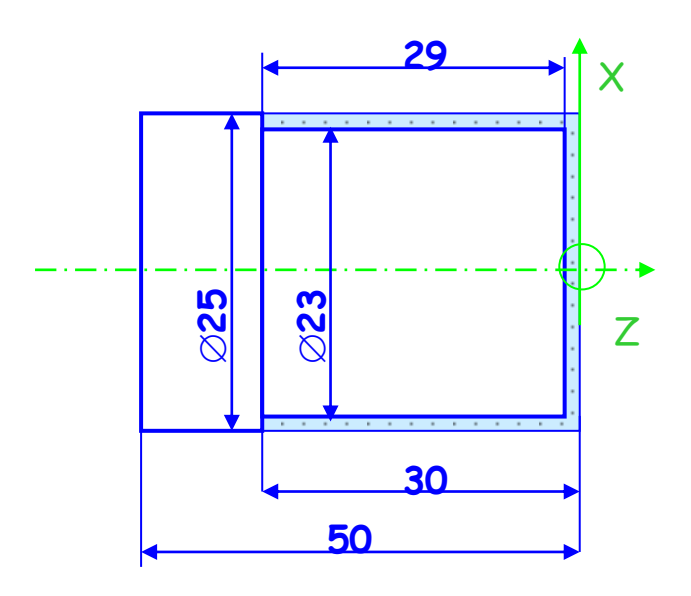

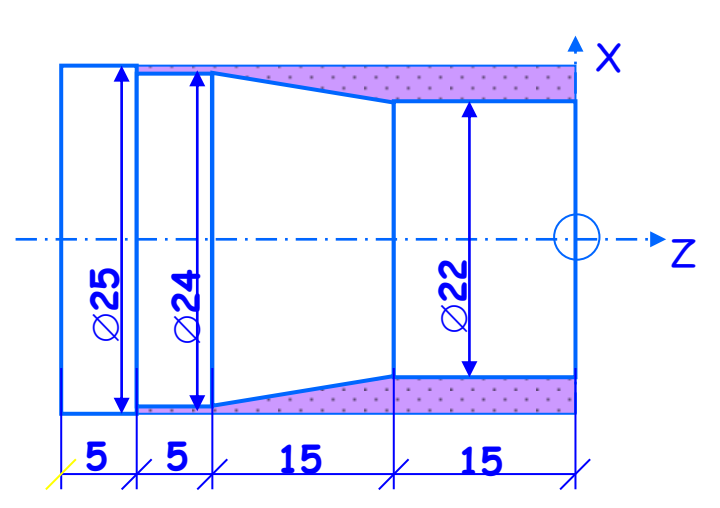

N10 G21

N20 T01

N30 G00 X26 Z2

N40 M4 Z-1 S100

N50 G01 X-1 F0.05

N60 G00 X23 Z1

N70 G01 Z-30

N80 X 26

N90 G00 M05 Z10

N100 M30

N10 G21 N20 T01 N30 G00 X30 Z10 N40 M04 X22 Z2 S200 N50 G01 X22 Z-15 F0.05 N60 X24 Z-30 N70 Z-35 N80 X25 N90 G00 M05 X30 Z10 N100 M30

# **II.4 INTERPOLATION CIRCULAIRE**

### **II.4.1- Désignation :**

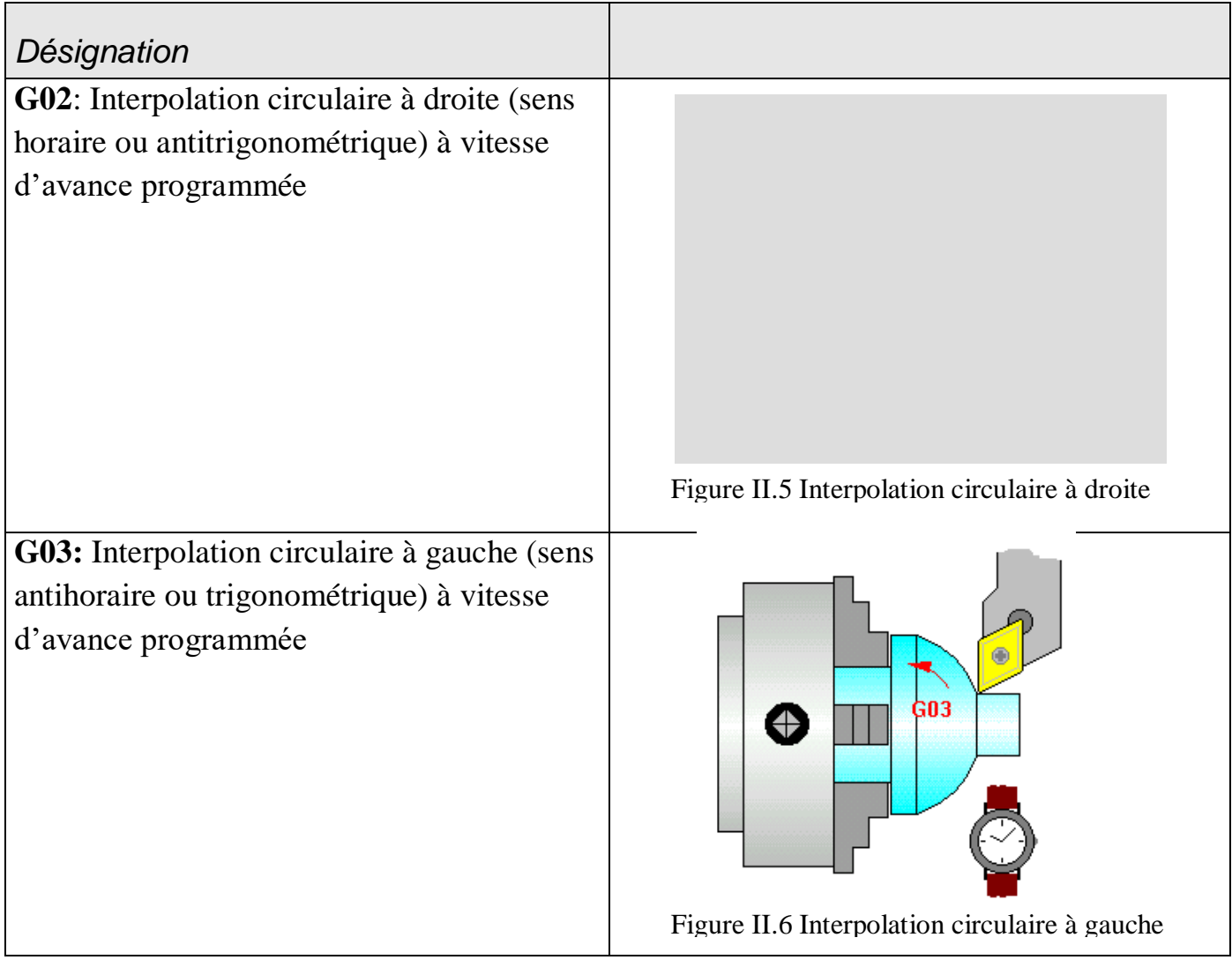

### **II.4.2 Syntaxe :**

#### **Avec programmation du rayon Avec programmation des coordonnées**

**N230 G02/G03 X…Z…R... du Centre de l'arc :**

### **N190 G02/G03 X…Z…I…K…**

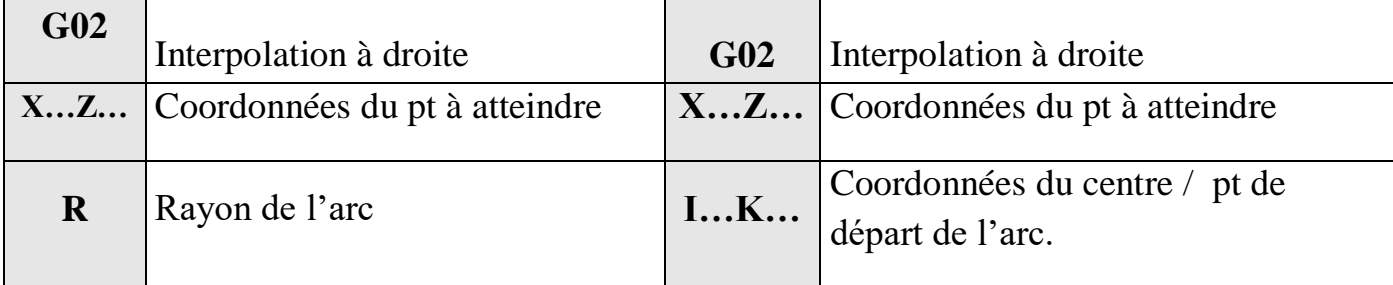

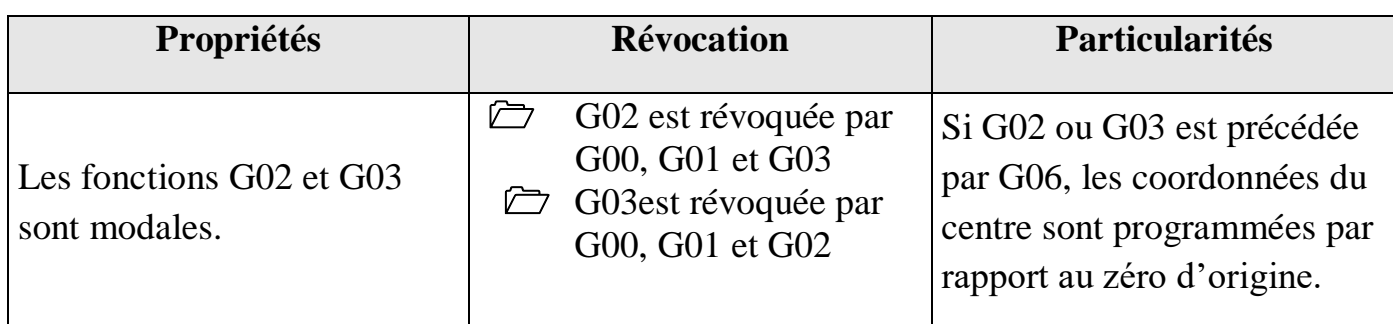

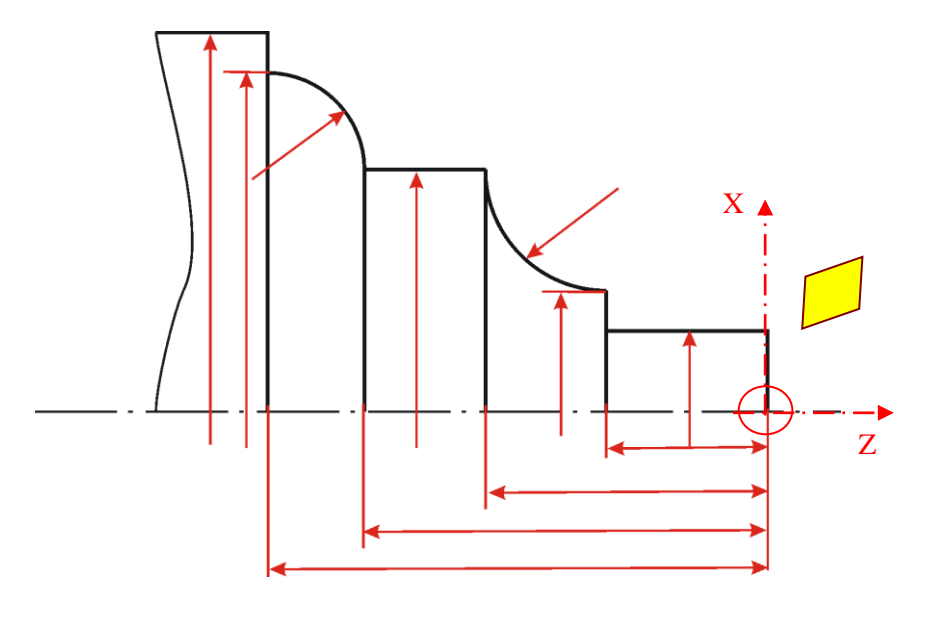

### **Application :**

**Exemple :**

**N60........**

**N50 G00 X16 Z2**

**Départ du point (16,2)**

N10 G21

N20 T01

N30 G00 X30 Z10

N40 M04 X22 Z2 S200

N50 G01 Z-23.5 F0.05

N60 G02 X25 Z-25 I1.5 K0 F0.05

N70 G00 M05 X30 Z10

N80 M30

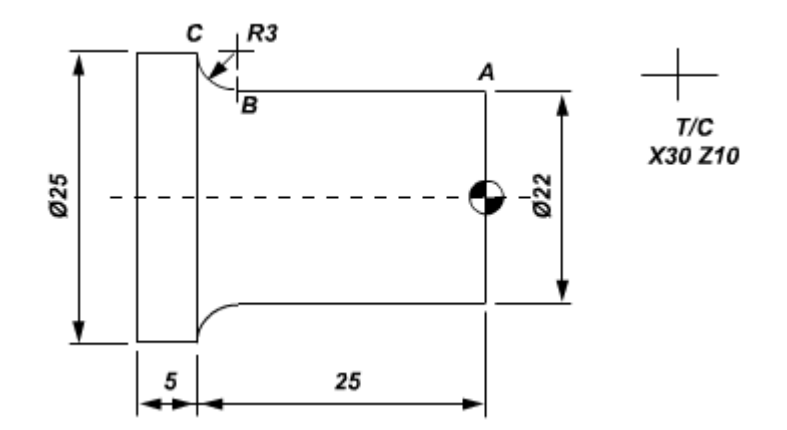

#### **II.5 CHOIX DES PARAMETRES DE COUPE**

#### **II.5.1**- **Fréquence de rotation constante en tr.mn-1 :**

#### **Désignation : G97**

Elle annonce une vitesse de rotation constante tr.mn<sup>-1</sup>.

#### **Syntaxes:**

#### **N50 G97 S1200 M04**

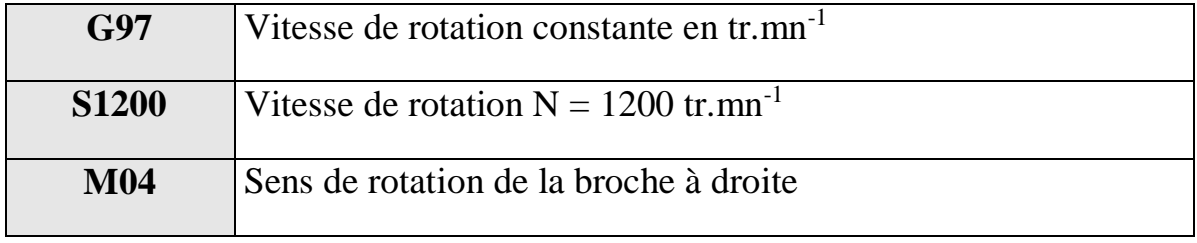

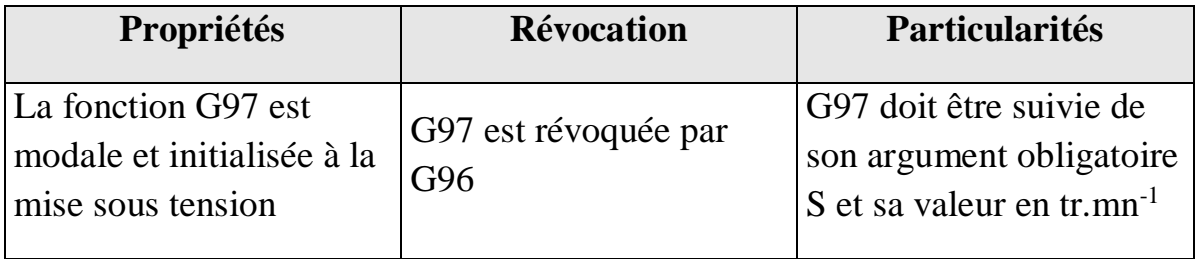

#### **Exemple:**

N90 G97 S800 M04

N100 ......

...........

N220 S1200

….

#### **II.5.2 vitesse de coupe constante:**

#### **Désignation : G96**

Cette fonction permet d'appliquer une vitesse de coupe constante m.mn<sup>-1</sup> en variant la fréquence de rotation.

#### **Syntaxe:**

#### **N120 G96 S150**

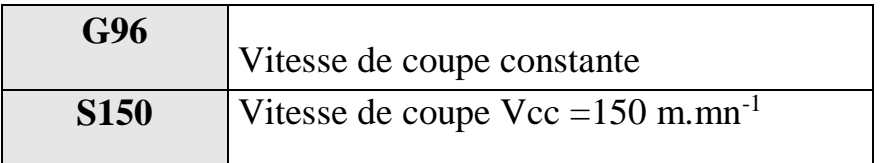

*Remarque : On pourrait indiquer le sens de rotation M03 ou M04 dans le même bloc s'il n'a pas été défini auparavant.* 

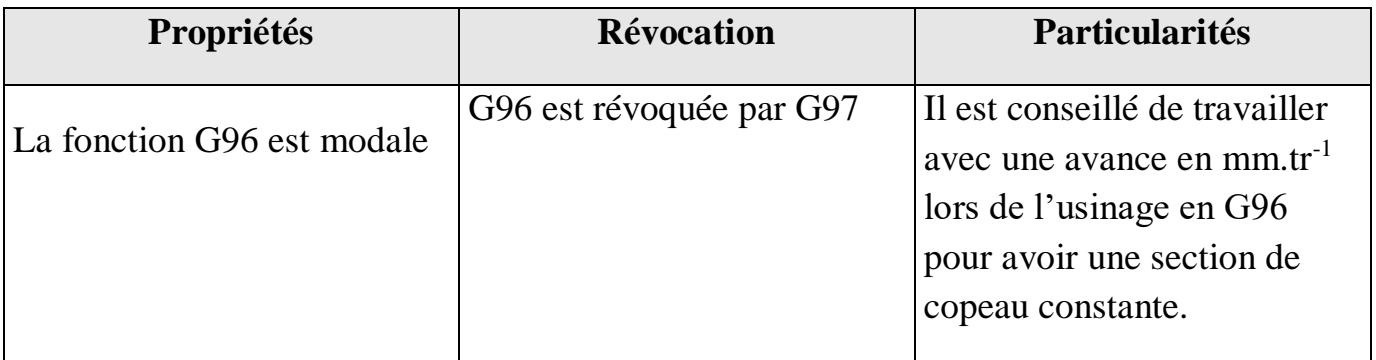

#### **Exemple :**

……

N60 G97 S2000 M04 (vitesse  $N = 2000$ tr.mn<sup>-1</sup> rotation à gauche)

N70 G00 X60 Z4 (Positionnement de l'outil au diamètre 60)

```
N80 G96 S150 (Vec = 150 m.mn<sup>-1</sup>)
```
……

### **II.5.3 Vitesse d'avance en mm.mn-1 :**

#### **Désignation : G98**

Cette fonction applique une vitesse d'avance en mm.mn<sup>-1</sup>, elle peut être en pouce ou en degré au lieu de mm.

#### **Syntaxe :**

#### **N150 G94 F150**

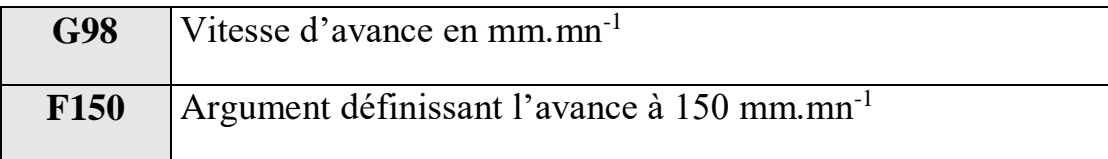

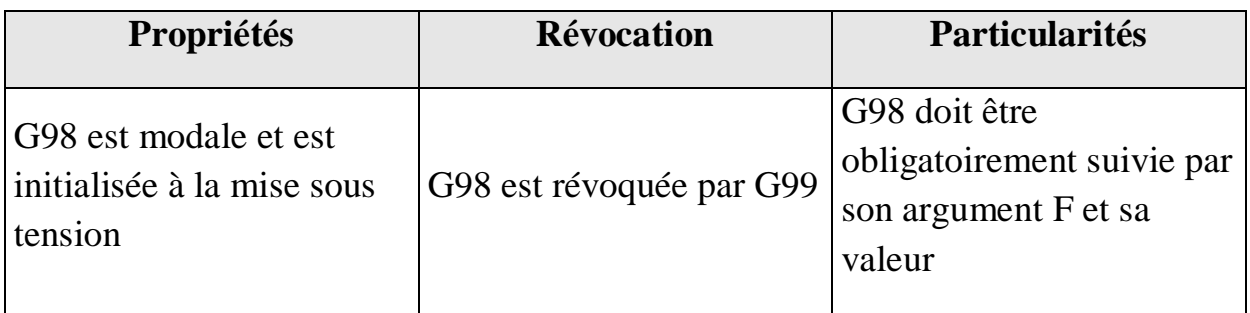

#### **Exemple :**

N10 G21 N20 T1 N30 G97 S1800 M04 N40 G00 X50 Z-0.5 N50 G98 F100 N60 G01 X-1 N70 X23 Z2 N80 96 S100 N90 G01 Z-12 F0.1 N100 X25 N110 G0 M05 Z10 N120 M30

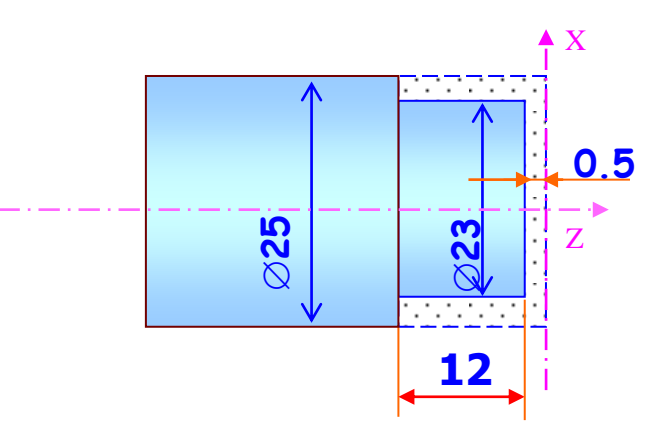

#### **II.5.4 Vitesse d'avance en mm.tr-1 :**

#### **Désignation : G99**

Cette fonction annonce la vitesse d'avance en mm.tr-1 ou pouce.tr-1

#### **Syntaxe :**

#### **N50 G99 F 0.15**

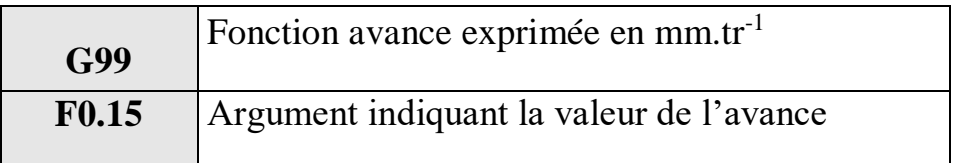

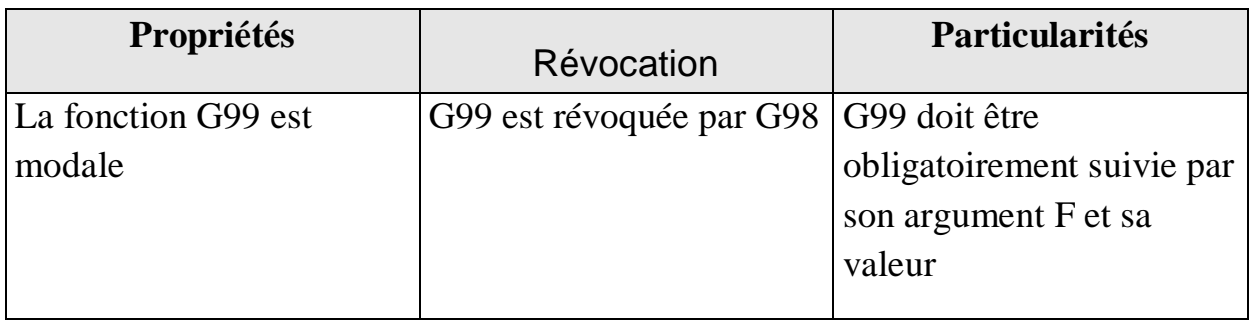

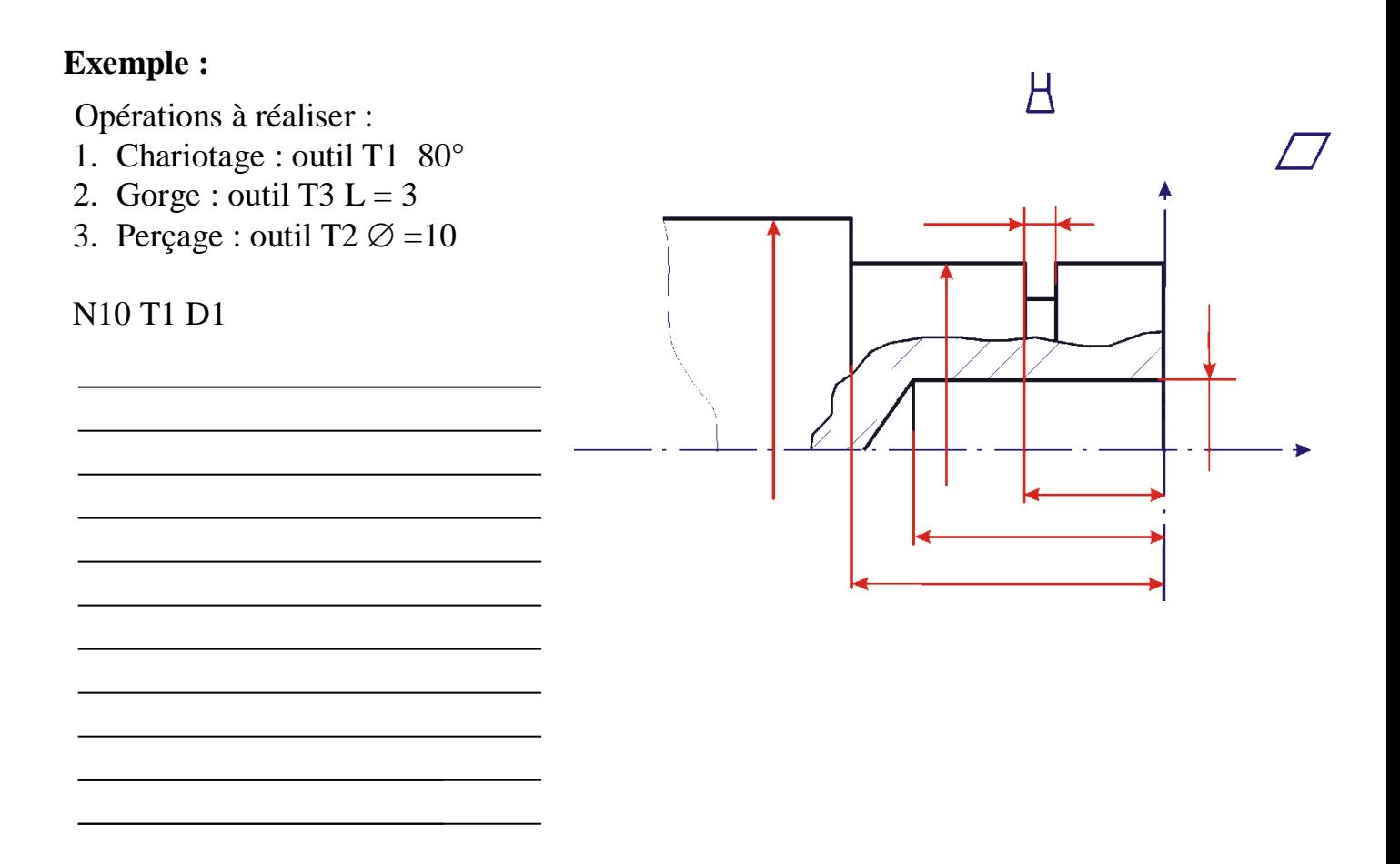

#### **II.6 CYCLES FIXES DE CHARIOTAGE**

On peut programmer des contours cylindriques ou coniques via la commande G90.

Le cycle usine le contour comme suit :

L'outil avance le long de l'axe X en mouvement rapide.

Interpolation linéaire sur l'axe Z, jusqu'à ce que le point de fin E soit atteint.

Retrait de l'outil sur l'axe X.

Mouvement rapide sur l'axe Z de retour vers la position de début.

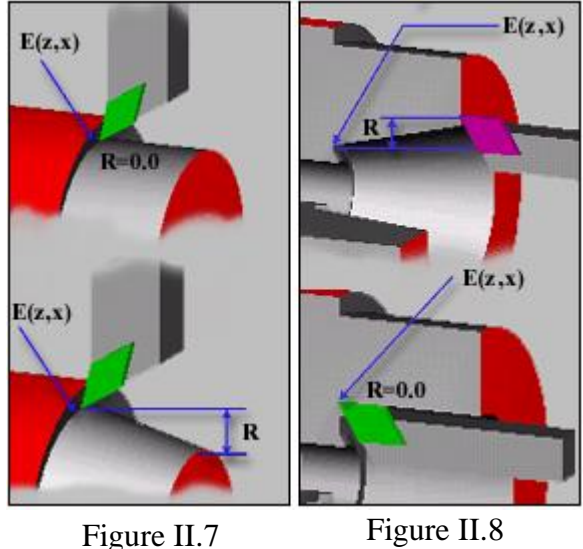

Ce cycle est lancé au moyen d'un bloc au format suivant :

G90 X/U Z/W F R

#### *Adresse R*

Programmez la différence entre les rayons du diamètre initial et du diamètre de fin du cône sous l'adresse R. Spécifiez cette adresse avec une valeur de rayon incrémentale et affectez-lui un signe mathématique afin de déterminer le sens du cône. Voici les conventions relatives aux signes :

Tournage extérieur - Si le diamètre est croissant de la droite vers la gauche (sur l'axe Z négatif), alors  $R =$  négatif (voir Fig. II.7)

Tournage extérieur - Si le diamètre est décroissant de la droite vers la gauche (sur l'axe Z négatif), alors  $R =$  positif

Tournage intérieur - Si le diamètre est décroissant de la droite vers la gauche (sur l'axe Z négatif), alors  $R =$  positif (voir Fig. II.8)

Tournage intérieur - Si le diamètre est croissant de la droite vers la gauche (sur l'axe Z négatif), alors  $R =$  négatif

### **Exemple :**

Ecrire le programme pièce du dessin cicontre en utilisant un outil rhombique à 80°, rayon du bec 0.2 mm

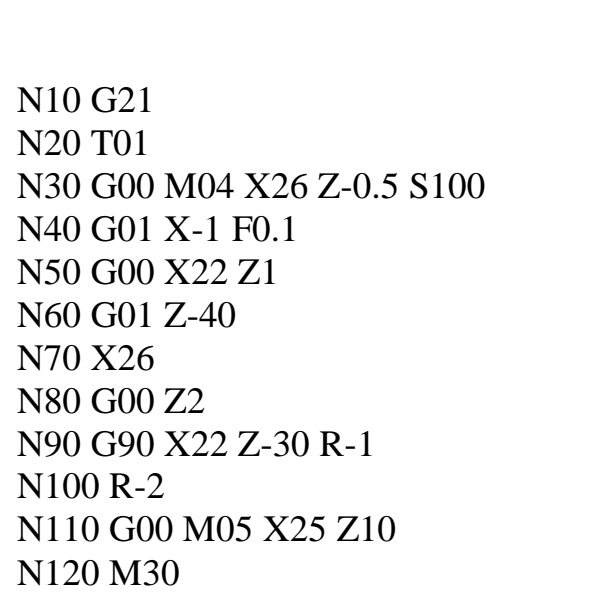

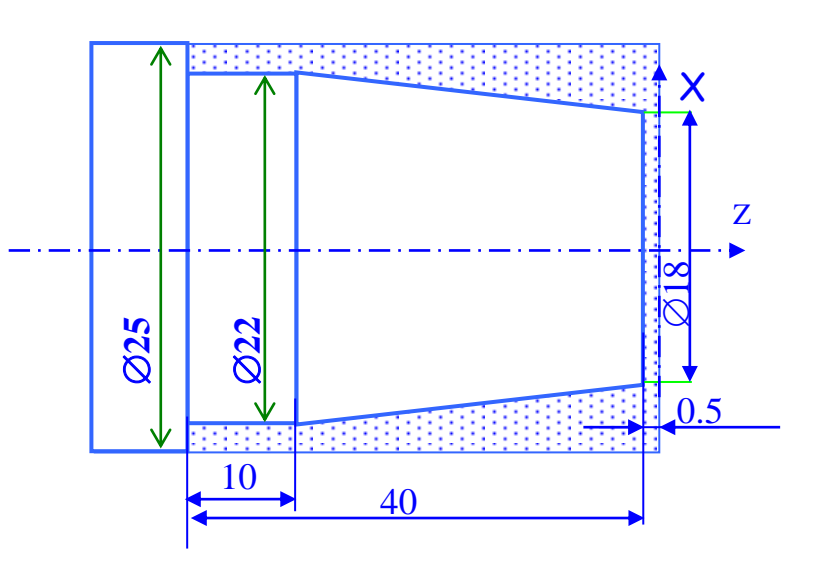

### **II.7.1 Définition :**

La commande G76 permet de programmer des filetages extérieurs ou intérieurs, parallèles ou coniques.

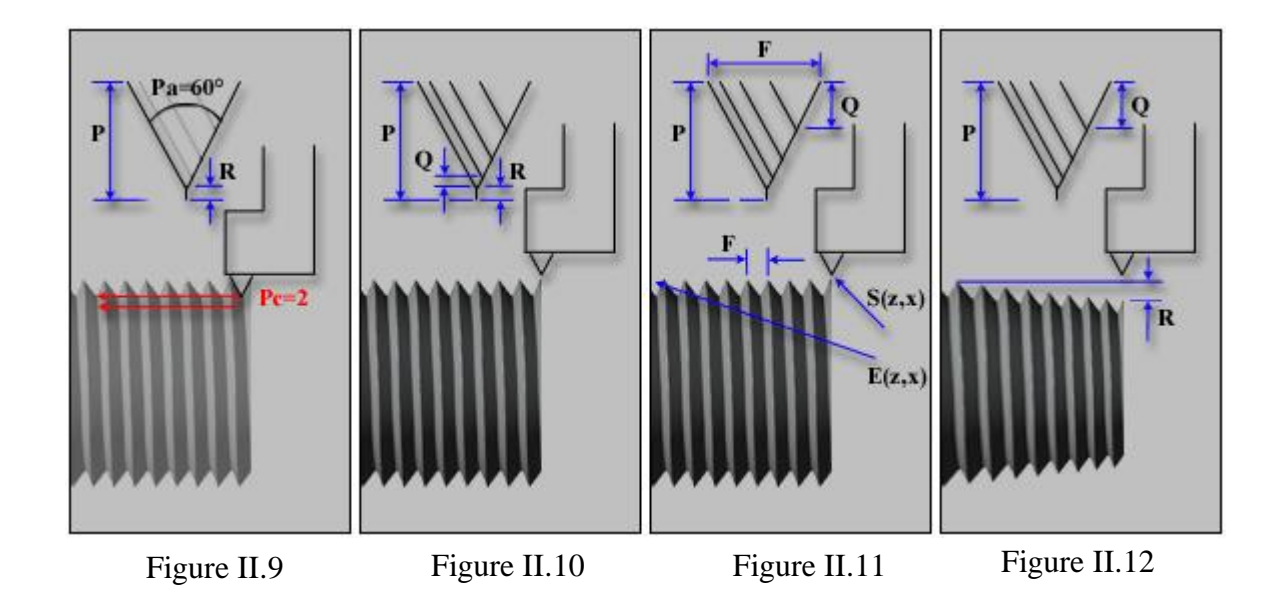

### **II.7.2 Syntaxe :**

Ce cycle est lancé au moyen de deux blocs au format suivant :

### G76 P Q R G76  $X(U) Z(W) F P Q R$

Les adresses individuelles sont utilisées comme suit :

#### *Adresse P (1ère ligne G76)*

Plusieurs éléments d'information sont fournis, sous la forme d'un nombre codé à six chiffres (voir Fig. II.9).

Les deux premiers chiffres spécifient le nombre de sauts de passes effectués au niveau de la trajectoire du filet sans couper. Normalement la valeur est 02, mais vous pouvez spécifier une valeur entre 0 et 99.

Le troisième et le quatrième chiffre indiquent le dépassement à la fin du filet. Les machines Boxford ne peuvent pas effectuer de dépassement. Vous devez donc spécifier une valeur de 00.

Le cinquième et le sixième chiffre indiquent l'angle du tranchant de l'outil. Avec des outils standards destinés à la production de filets métriques, cette valeur est paramétrée sur 60. Les valeurs possibles sont : 80, 60, 55, 30, 29 et 00.

### *Adresse Q (1ère ligne G76)*

Profondeur d'usinage minimum de l'outil par passe de l'outil de filetage (voir Fig. II.10) en microns (um). Les décimales ne sont pas autorisées.

Cette valeur empêche que la machine n'applique des coupes trop réduites alors que le cycle calcule automatiquement une suppression de matériau constante basée sur la première profondeur de coupe.

La valeur par défaut est Q50.

#### *Adresse R (1ère ligne G76)*

Surépaisseur de finition au niveau de la trajectoire du filet (voir Fig. II.10) spécifiée en programmation décimale.

La valeur par défaut est R0.025.

#### *Adresses X et U*

Diamètre du chemin au niveau du point cible E (voir Fig. II.11). X = coordonnée absolue du diamètre et U = coordonnée incrémentale du diamètre à partir de la position actuelle. On programme soit X soit U.

#### *Adresses Z et W*

Position du point cible E sur l'axe Z (voir Fig. II.11). Z= coordonnée absolue et  $W =$ coordonnée incrémentale à partir de la position actuelle. On programme soit Z soit W.

*Adresse F* Pas en mm, parallèle à l'axe Z (voir Fig. II.11).

#### *Adresse P (2ème ligne G76)*

Profondeur du filet sur l'axe X (voir Fig. II.9 à II.12) en microns (µm). Les décimales ne sont pas autorisées.

### *Adresse Q (2ème ligne G76)*

Profondeur incrémentale de coupe pour la première coupe (voir Fig. II.11 et II.12). Les profondeurs de coupe restantes sont calculées automatiquement afin d'atteindre la profondeur finale en tenant compte de l'adresse R programmée dans le premier bloc G76.

#### *Adresse R (2ème ligne G76)*

Utilisée pour la programmation des filets coniques. La valeur R représente la différence de rayon entre le début et la fin d'un filet conique (voir fig 12.12).

On peut calculer la valeur de l'adresse R ainsi : R=tan a/2 x L où a est l'angle du cône et L la longueur du cône.

Le signe mathématique de R change le sens du filet.

Pour des filets à diamètre croissant (par exemple un filet extérieur conique), la valeur est négative, et pour un diamètre décroissant (par exemple un filet intérieur conique), la valeur est positive.

#### **Exemple :**

N10 G21 T01 N20 G00 X30Z10 N30 M04 X26 Z0 S200 N40 G01 X-1 F0.05 N50 G00 Z1 N60 X27 Z0.5 N70 G90 F0.05 U-3.667 W-35.5 N80 U-5.333 N90 U-7 N100 G00 X18 Z0 N110 G01 X20 Z-1 F0.05 N120 G00 M05 X30 Z10 N130 T02 N140 G00 M04 X22 Z-11.6 S200 N150 G75 R0.5 N160 G75 X15 F0.05 W-10 P2000 Q1500 N170 G00 M05 X30 Z10 N180 T03 N190 G97 M04 X22 Z1.5 S400 N200 G76 P020060 Q50 R0.025 N210 G76 X20 Z-12 F0.75 P615 Q200 N220 G00 M05 X30 Z10 N230 T02 N240 G96 M04 S200 N250 X22 Z-33.6 N260 G01 X-1 F0.04 N270 G00 X25 N280 M05 X30 Z10 N290 M30

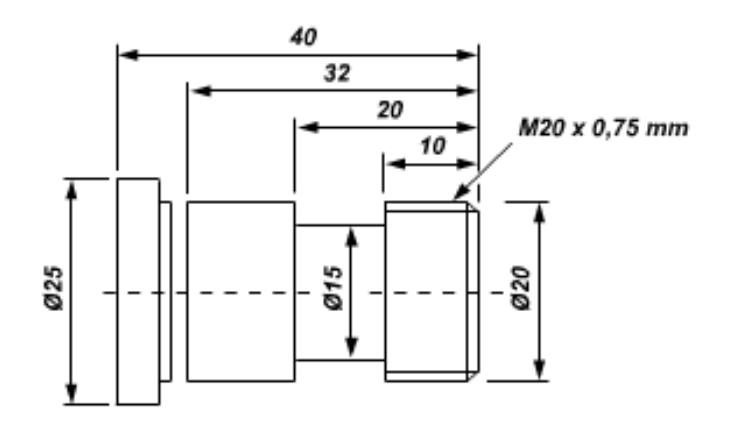

### **II.8 CODES G & M (FANUC)**

### CODES PREPARATOIRES (CODES G)

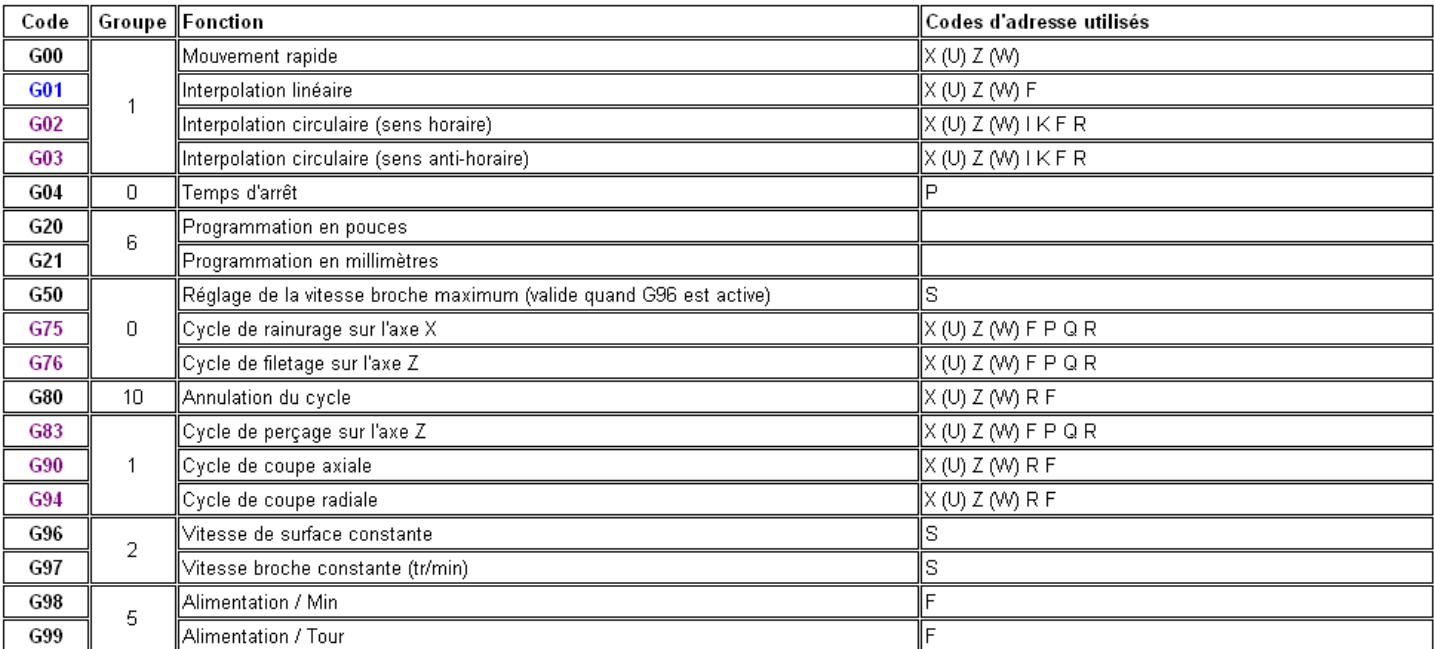

### **AUXILIAIRES (CODES M)**

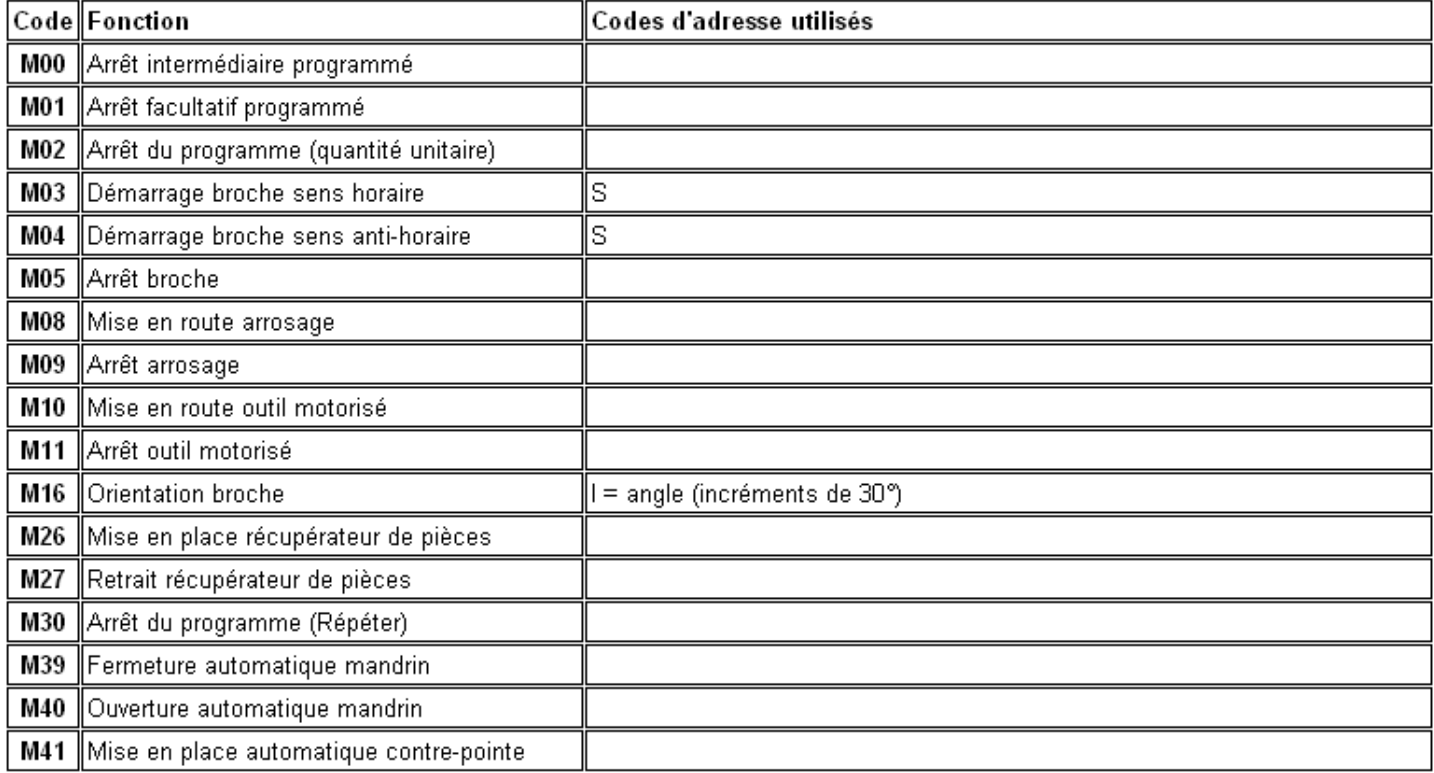

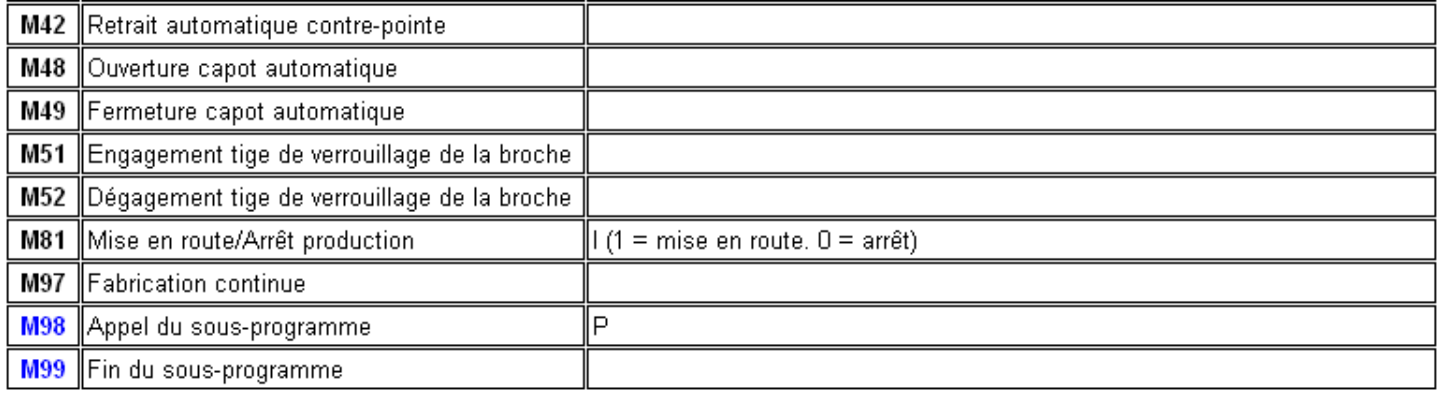

#### **III PROGRAMMATIONS EN CODE G & M FRAISAGE**

#### **III.1 PROGRAMMATIONS ABSOLUE ET INCREMENTALE**

#### **Programmation de mouvements :**

#### *Programmation absolue* **G90 :**

Tous les mouvements sont programmés Par rapport à l'origine programme**.**

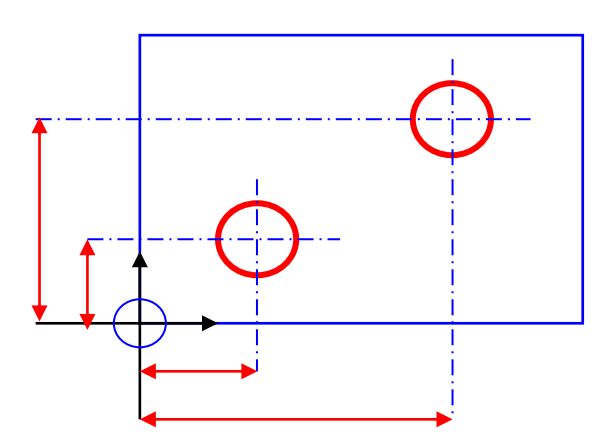

#### **Syntaxe : N120 G90 / G91 X…Z…**

# G90 / G91 Programmation absolue ou Programmation relative **X…Z…** Coordonnées du point atteindre

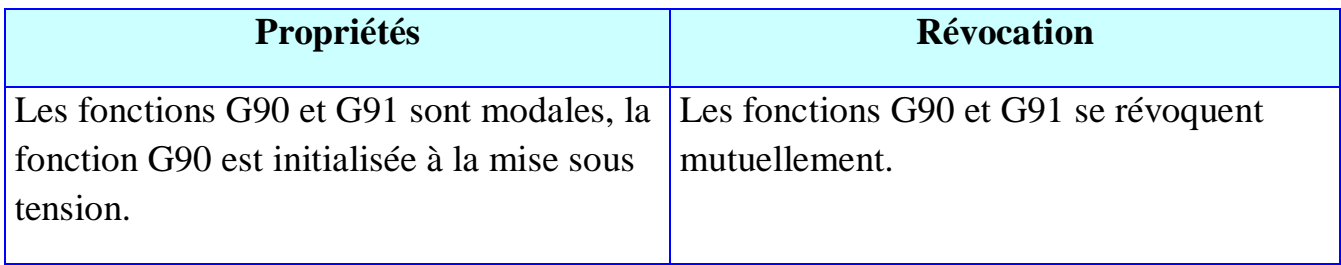

#### *Programmation relative G91 :*

Tous les mouvements sont programmés Par rapport à la dernière position de la trajectoire précédente.

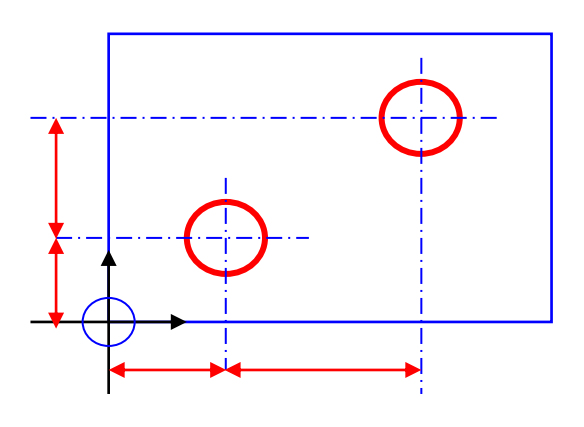

Figure III.1 Programmation absolue Figure III.2 Programmation incrémentale

## **Exemple :**

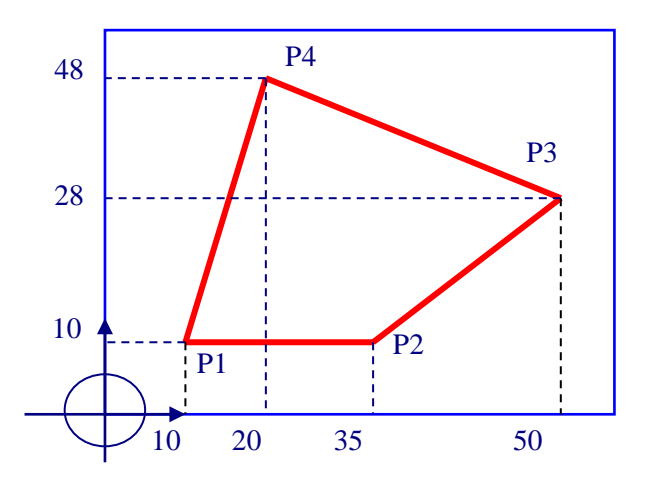

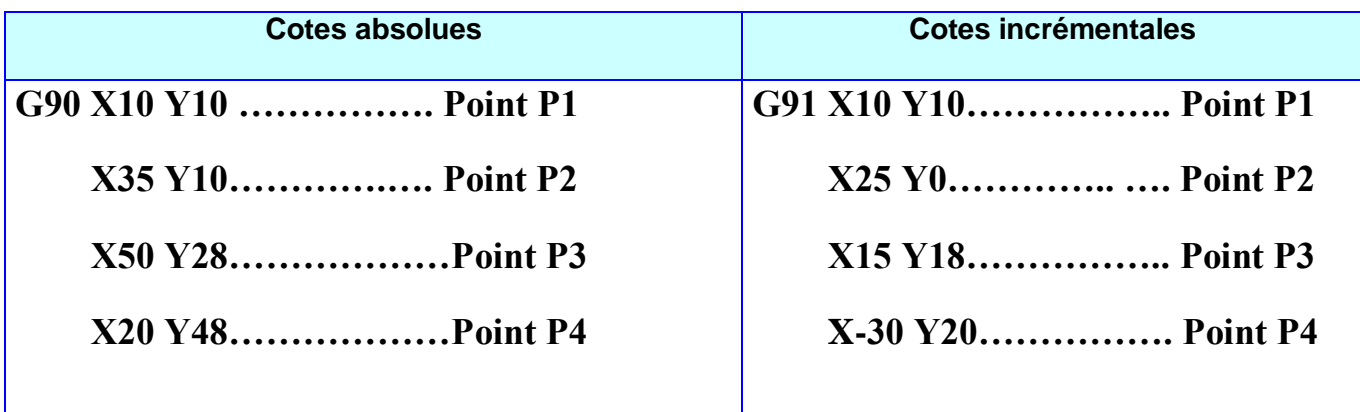

#### **III.2 INTERPOLATIONS**

**Interpolation linéaire à avance rapide :**

 **G00 X…Y…Z…**

**Interpolation linéaire à avance programmée :**

 **G01 X…Y…Z…**

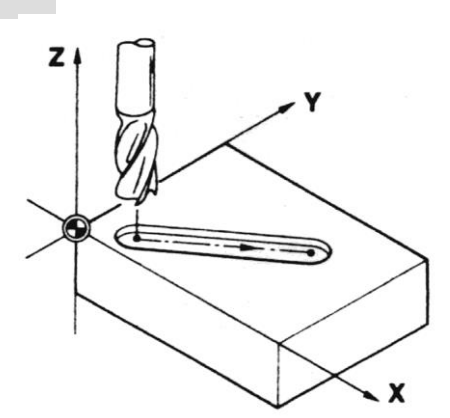

Figure III.3 Interpolation linéaire

**Interpolation circulaire G02 / G03 :**

**Interpolation circulaire sens horaire G02 :**

**Interpolation circulaire sens antihoraire G03 :**

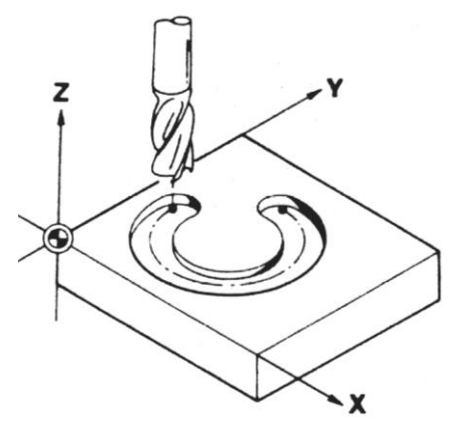

Figure III.4 Interpolation circulaire

#### **Syntaxe : Programmation du centre :**

- **Plan XY : G02/G03 X…Y…I…J…**
- **Plan ZX : G02/G03 X…Z…I…K…**
- **Plan YZ : G02/G03 Y…Z…J…K…**

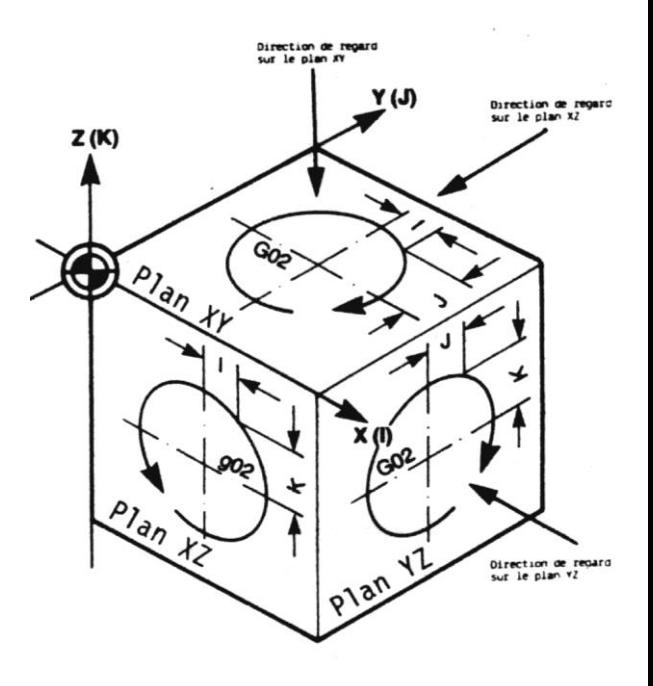

Figure III.5 Programmation du centre

#### **Programmation du rayon :**

- **Plan XY : G02/G03 X…Y…R…**
- **Plan ZX : G02/G03 X…Z…R…**
- **Plan YZ : G02/G03 Y…Z…R…**

#### **Remarque :**

Si l'arc est inférieur à 180°, le rayon est programmé avec un signe positif, s'il est supérieur à 180° le du rayon doit être négatif

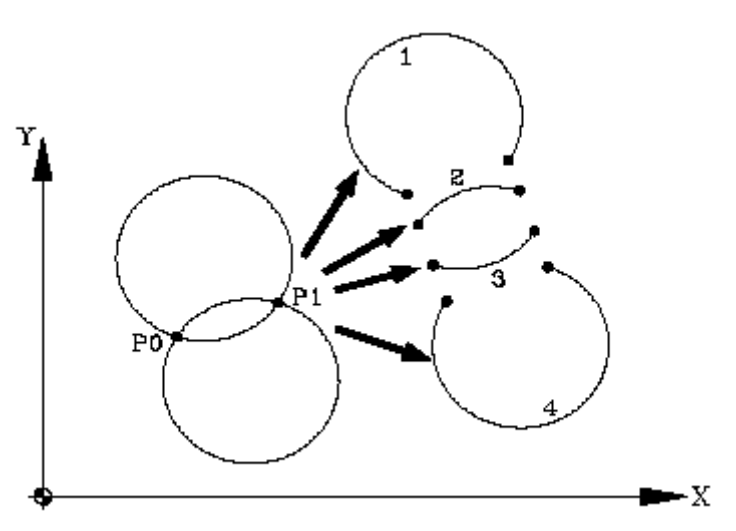

Figure III.6 Programmation du rayon

### **Exemple 1:**

N10 G90 N20 G21 M06 T04 N30 G00 X00 Y00 N40 Z25 N50 M03 S2000 N60 X15 Y5 Z2 N70 G01 Z-2 F200 N80 G91Y20 N90 G90 X45 N100 G00 Z2 N110 M05 Z25 N120 M30

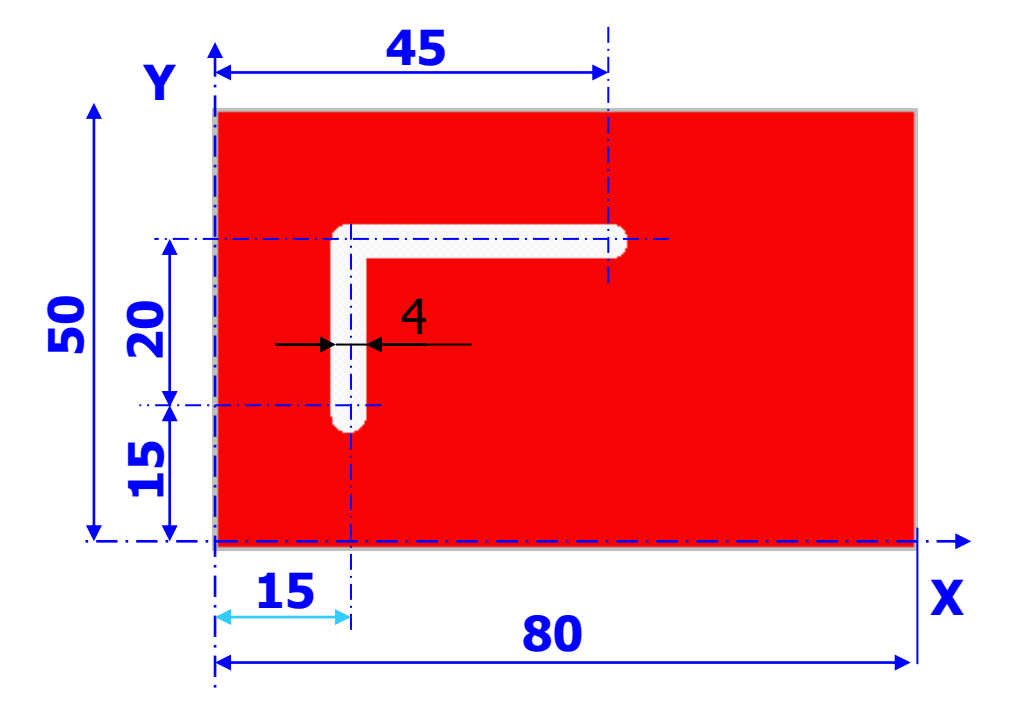

#### **Exemple 2 :**

Nous voulons effectuer une rainure de 2 mm de profondeur et 4 mm de largeur en une seule passe suivant la trajectoire indiquée, élaborer le programme de la trajectoire de l'outil

N10 G90 N20 G21 M06 T04 N30 G00 X0 Y0 Z25 N40 M03 S2000 N50 X10 Y10 Z2 N60 G01 Z-2 F200 N70 G91G02 X10 Y10 R10 N80 G03 X10 Y10 R10 N90 G02 X10 Y10 R10 N100 X-10 Y-10 R10 N110 G03 X-10 Y-10 I10 J0 N120 G02 X-10 Y-10 I0 J-10 N130 G00 Z2 N140 M05 X0 Y0 Z25 N150 M30

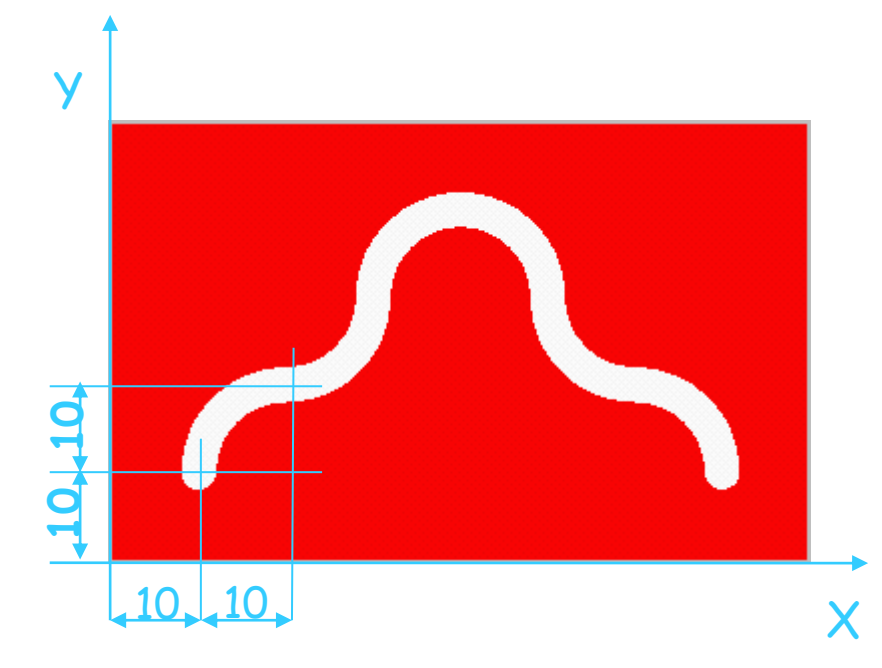

#### **III.3 COMPENSATION DU RAYON D'OUTIL**

#### **Définition :**

Dans les opérations classiques de fraisage, la trajectoire de l'outil doit être définie en prenant en considération le rayon de celui-ci. La compensation de rayon permet de programmer directement le profil de la pièce sans tenir compte du rayon de l'outil.

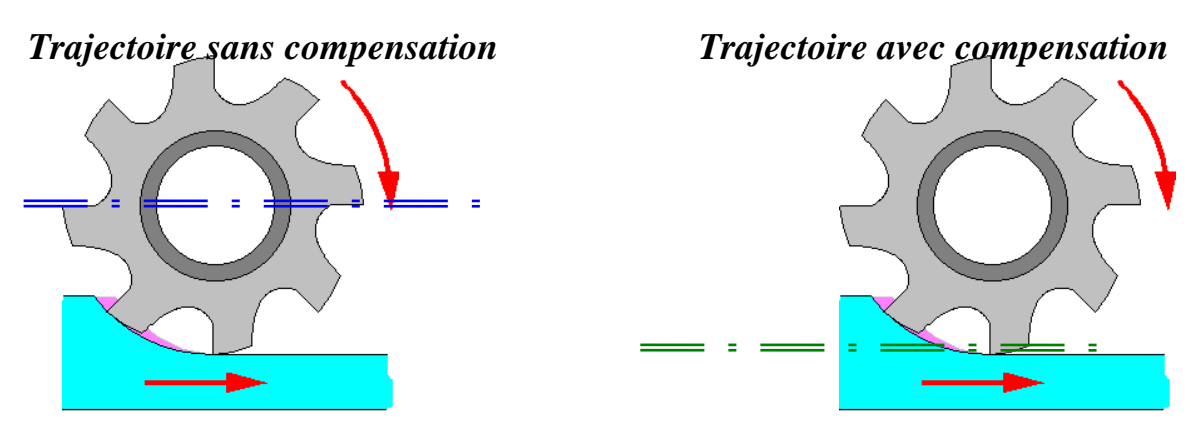

Figure III.7 Trajectoire sans et avec compensation

#### **Compensation du rayon d'outil à gauche G41 :**

La trajectoire du centre de l'outil est décalée à gauche par rapport à son sens de déplacement d'une distance R égale au rayon.

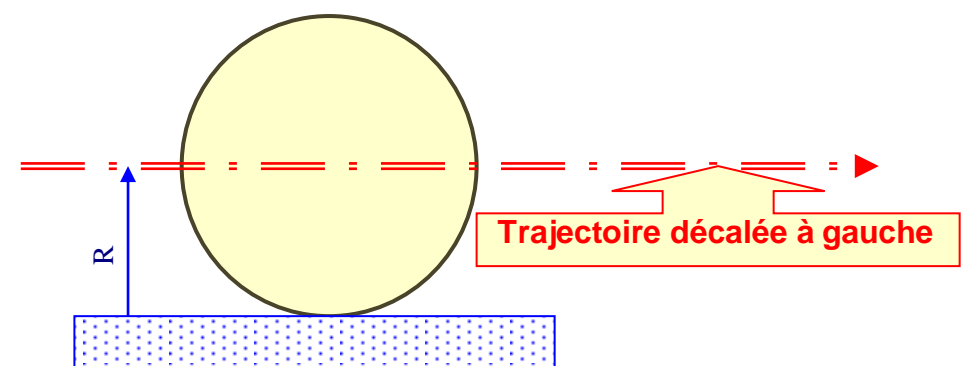

Figure III.8 Trajectoire décalée à gauche

#### **Compensation du rayon d'outil à droite G42 :**

La trajectoire du centre de l'outil est décalée à droite par rapport à son sens de déplacement d'une distance R égale au rayon.

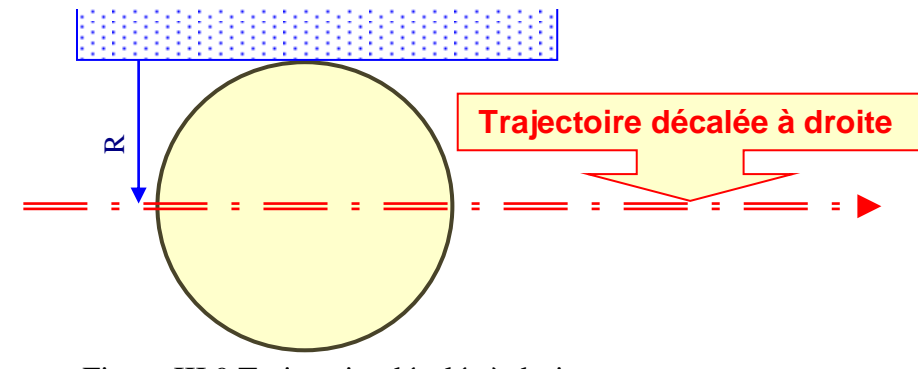

### Figure III.9 Trajectoire décalée à droite

#### **Syntaxe :**

N120 G41/G42 G01X…Y…F150

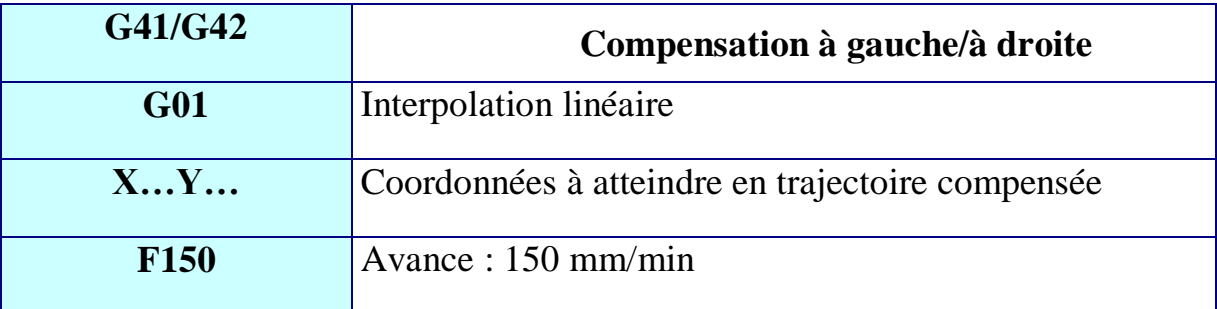

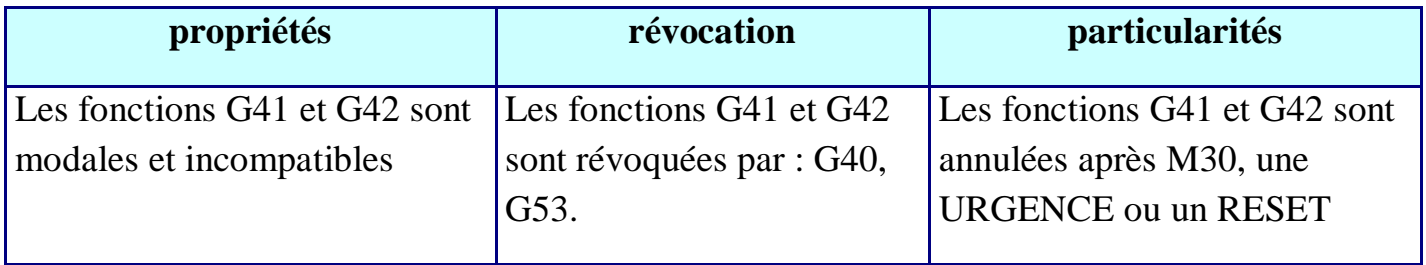

#### **Annulation de la compensation du rayon d'outil G40 :**

La trajectoire programmée devient celle du centre de l'outil.

#### **Syntaxe :**

N130G40G00/G01X…Y…

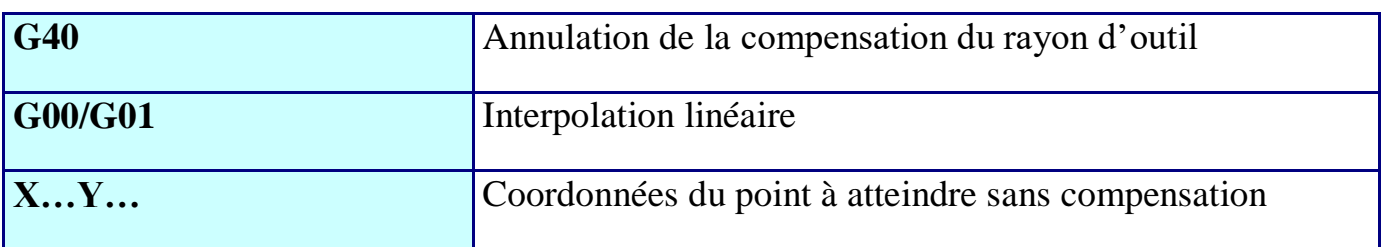

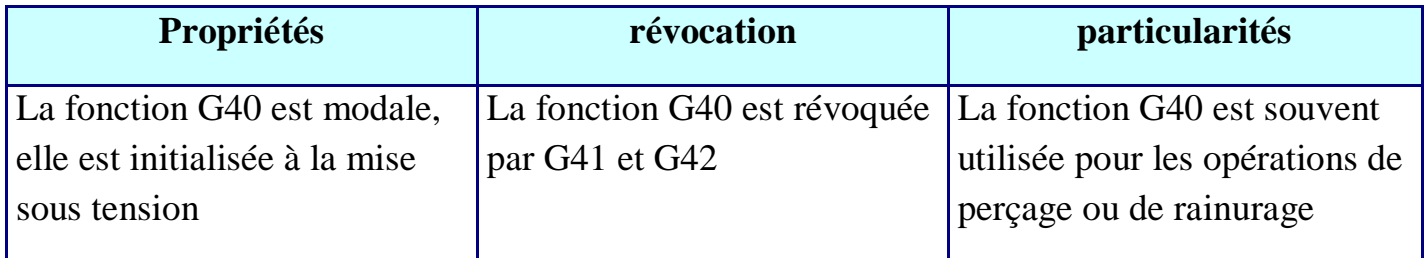

#### **Exemple:**

Rédiger le programme pièce suivant le dessin suivant avec compensation d'outil. Usinage avec une fraise deux tailles  $\varnothing$  25 mm.

N10 G90G21M06T02 N20 G00X40Y-40Z25 N30 Z-2 N40 G01G41X40Y10F100 N50 R12.5 N60 X70 N70 G91Y30 N80 X-60 N90 Y-30 N100 X40 N110 G90G00G40M05Y-40 N120 M30Z25

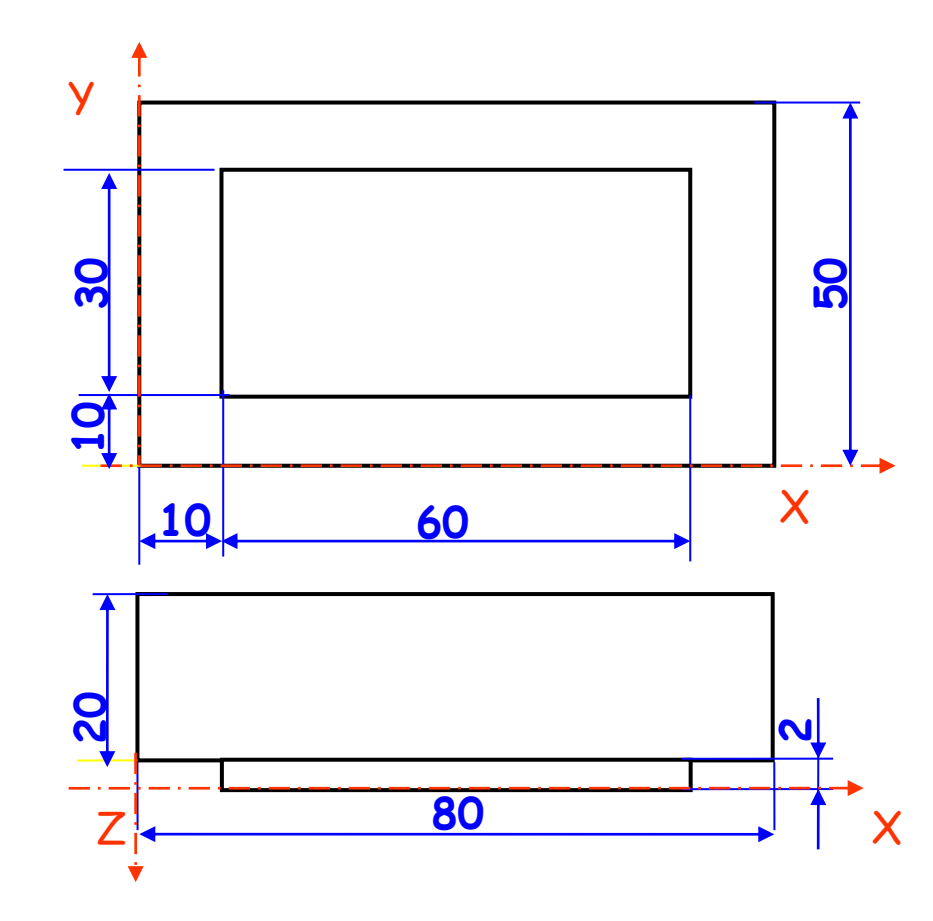

incrémental depuis la position Z actuelle si G91 est actif, et absolu si G90 est actif.

On peut spécifier une valeur de répétition du trou sous l'adresse K (voir Fig. III.14). Si une valeur K est utilisée, le bloc G81 doit inclure une valeur X, Y incrémentale ; sinon, les répétitions seront percées à la même position. Le code G modal actuel du groupe 1 doit donc être G91, ou G91 doit être inclus sur la ligne du cycle.

#### **G82 - Cycle de perçage avec temporisation**

Perce un trou comme pour le cycle G81 décrit cidessus, avec les mêmes fonctions de rétraction et de répétition.

Une adresse IP supplémentaire permet de programmer une temporisation au fond du trou (voir Fig. III.13). Ceci est particulièrement utile pour percer les avant-trous.

*P est défini en millisecondes. Par exemple, pour programmer une temporisation de 1 seconde, vous devez entrer une valeur de 1000.*

#### **III.4 CYCLES DE PERÇAGE**

#### **G81 - Perçage/Perçage simple**

Perce/lame un trou à la position X, Y spécifiée au bloc G81. Si aucune position X, Y n'est spécifiée, le trou est percé dans la position actuelle.

Le trou est percé à la profondeur Z (voir Fig. III.10)

On peut spécifier un plan de rétraction optionnel sous l'adresse R (voir Fig. III.11). S'il est spécifié, l'outil se déplace rapidement vers le point R depuis sa position Z actuelle, exécute le perçage vers z, se retire vers R, et se

déplace rapidement vers le point de départ. R est

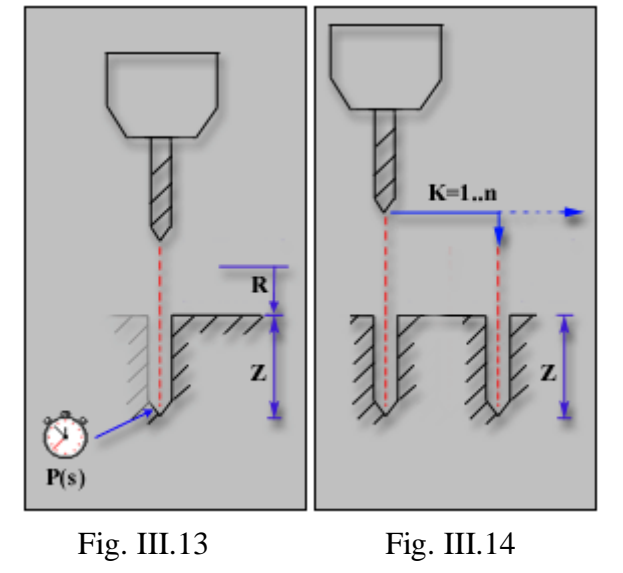

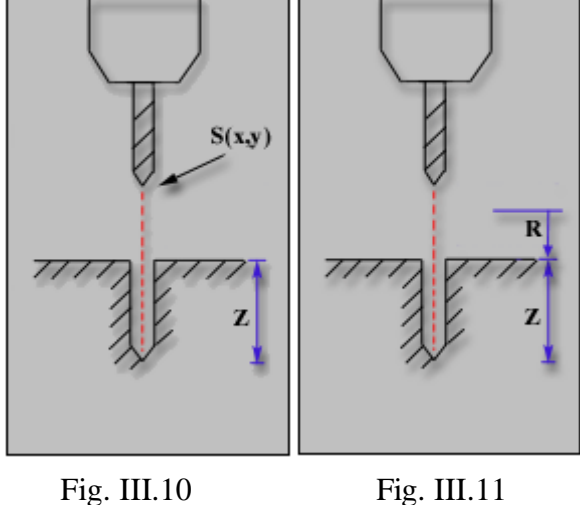

### **G83 - Perçage avec débourrage**

Perce un trou comme pour le cycle G81 décrit ci-dessus, avec les mêmes fonctions de rétraction et de répétition.

Une adresse IP supplémentaire permet de définir des débourrages (voir Fig. III.12). La valeur Q représente la profondeur de coupe pour chaque débourrage. Elle est toujours spécifiée sous la forme d'une valeur positive incrémentale (les valeurs négatives sont ignorées).

L'adresse R n'est pas en option.

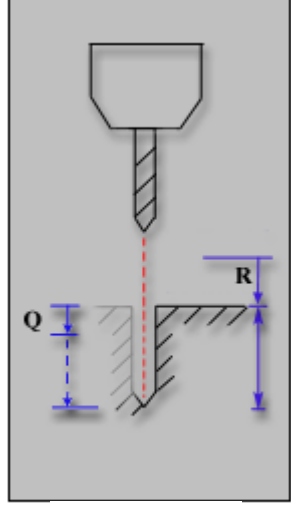

Fig. III.12

Entre les débourrages, l'outil se déplace rapidement vers le plan de rétraction pour retirer les copeaux, puis retourne rapidement à une position juste au-dessus de l'endroit où la dernière coupe a été réalisée avant de percer à la profondeur de débourrage suivante.

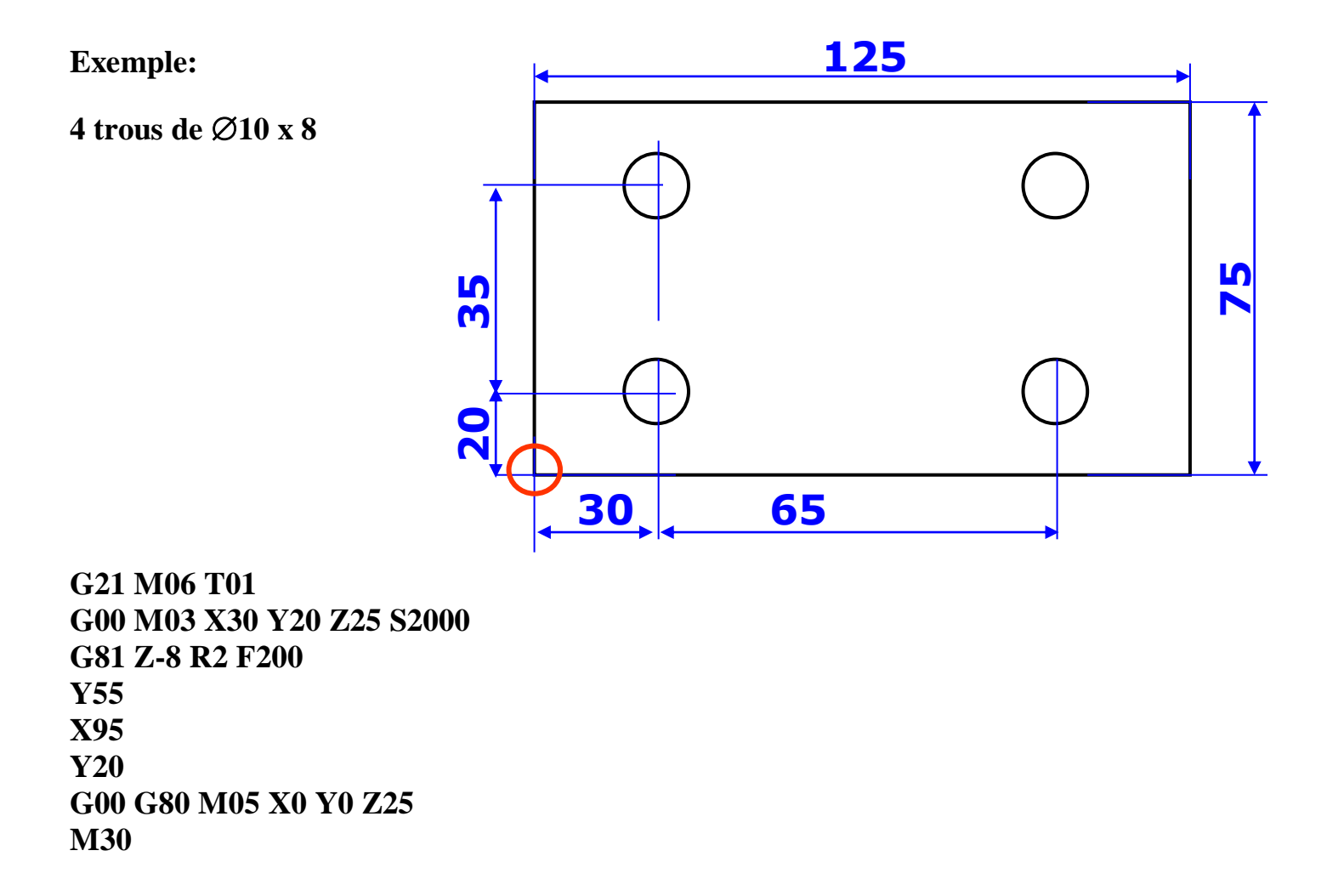

#### **III.5 MACROS PERSONNALISEES**

Les macros personnalisées ressemblent aux cycles préprogrammés car elles simplifient la programmation d'opérations répétitives.

Elles en diffèrent car elles sont créées par l'utilisateur ou par le fournisseur de la machineoutil, et ont reçu un code adresse IP personnalisé.

#### **G65 - Appel macro**

Ce code permet l'exécution des macros personnalisées depuis la position X, Y incluse dans le bloc G65 ou depuis la position actuelle si non spécifiée.

Le code G65 n'est pas modal.

Les macros sont stockées sous un numéro adresse P.

#### **P1089 - Fraisage d'une poche circulaire**

Usine une poche circulaire, avec ou sans îlot, compensant automatiquement le diamètre de la fraise.

X,Y = Centre de la poche (voir Fig. III.15). (Position actuelle considérée si non précisée. Ignorée si macro appelée avec G66).

 $Z =$  Profondeur absolue (voir Fig. III.16)

I = Diamètre extérieur de la poche (voir Fig. III.16 -  $\varnothing$  1)

J = Diamètre intérieur de la poche . Si aucun îlot n'est nécessaire, saisir une valeur égale à 0 (voir Fig. III.16  $-$  Ø 2).

 $F = V$ itesse d'avance

Q = Nombre de passes égales pour atteindre la profondeur Z.

 $R =$ Plan de rétraction. L'outil se déplace rapidement

vers le point R depuis sa position Z actuelle, réalise le

nombre de passes défini dans Q pour atteindre la profondeur Z, procède au retrait vers R et se déplace rapidement vers le point de départ. R est incrémental depuis la position Z actuelle si G91 est actif, et absolu si G90 est actif.

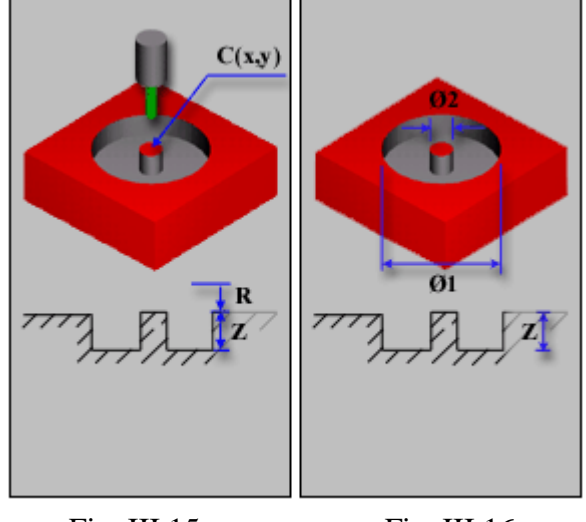

Fig. III.15 **Fig. III.16** 

### **Exemple 1:**

Poche circulaire  $\varnothing$ 40 x 5

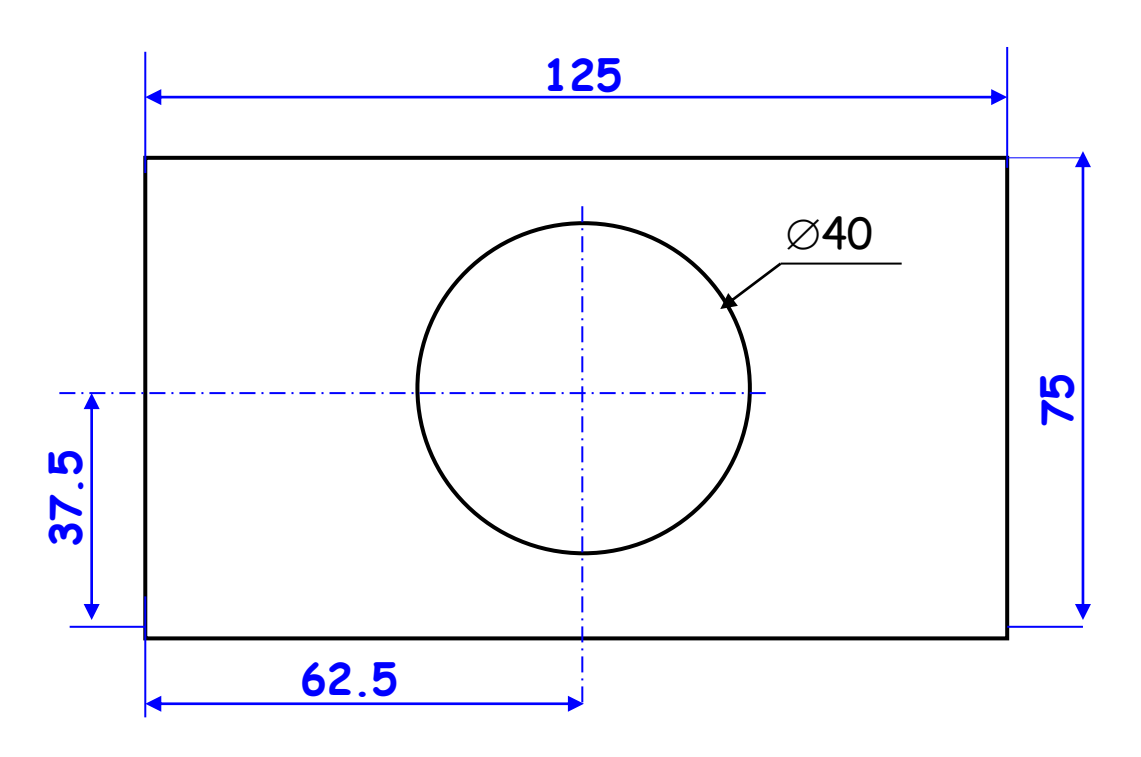

N10 G21 M06 T01 N20 M03 S2000 N30 G65 X62.5 Y37.5 Z-5 I40 J0 FF200 P1089 Q3 R2 N40 G00 M05 X0 Y0 Z25 N50 M30

**Exemple 2:**

**4 trous de 10 x 8 et une poche circulaire 40 x 5** 

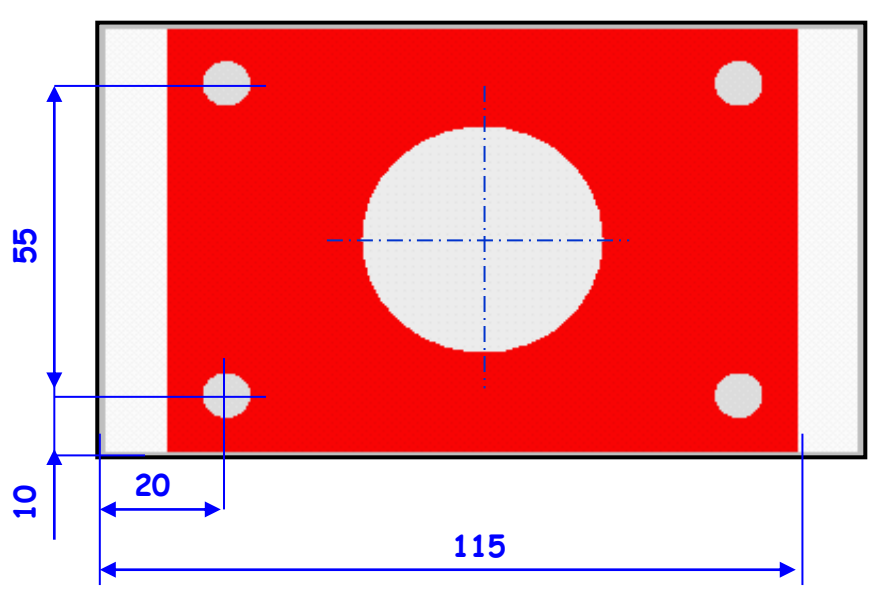

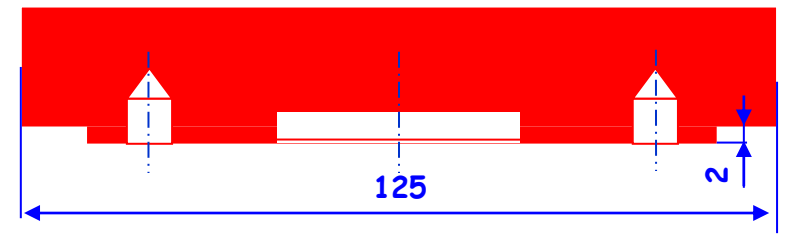

N10 G21 M06 T01 N20 M03 S400 N30 G00 X-25 Y-15 Z25 N40 Z-2 N50 G01 Y90 F200 N60 G00 M05 Z25 N70 M06 T02 N80 G00 M03 X20 Y10 Z25 S200 N90 G81 Z-8 F200 N100 X105 N1110 Y65 N120 X20 N130 G00 G80 Z25 N140 G65 X62.5 Y37.5 Z-5 I40 J0 F200 P1089 Q3 R2 N150 G00 M05 X0 Y0 Z25 N160 M30

### **III.6 CODE G & M FRAISAGE (FANUC)**

#### **CODES PREPARATOIRES (CODES G)**

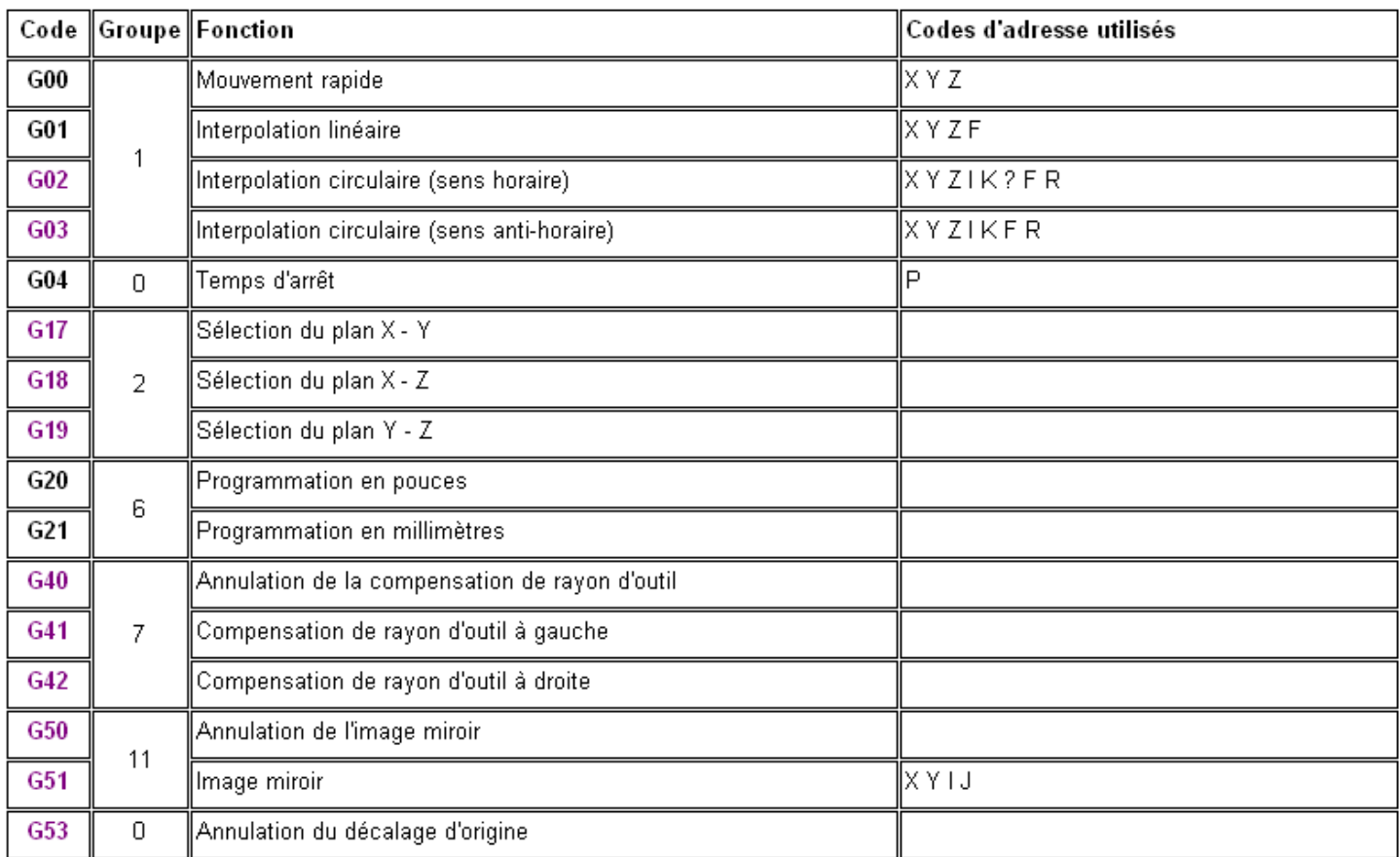

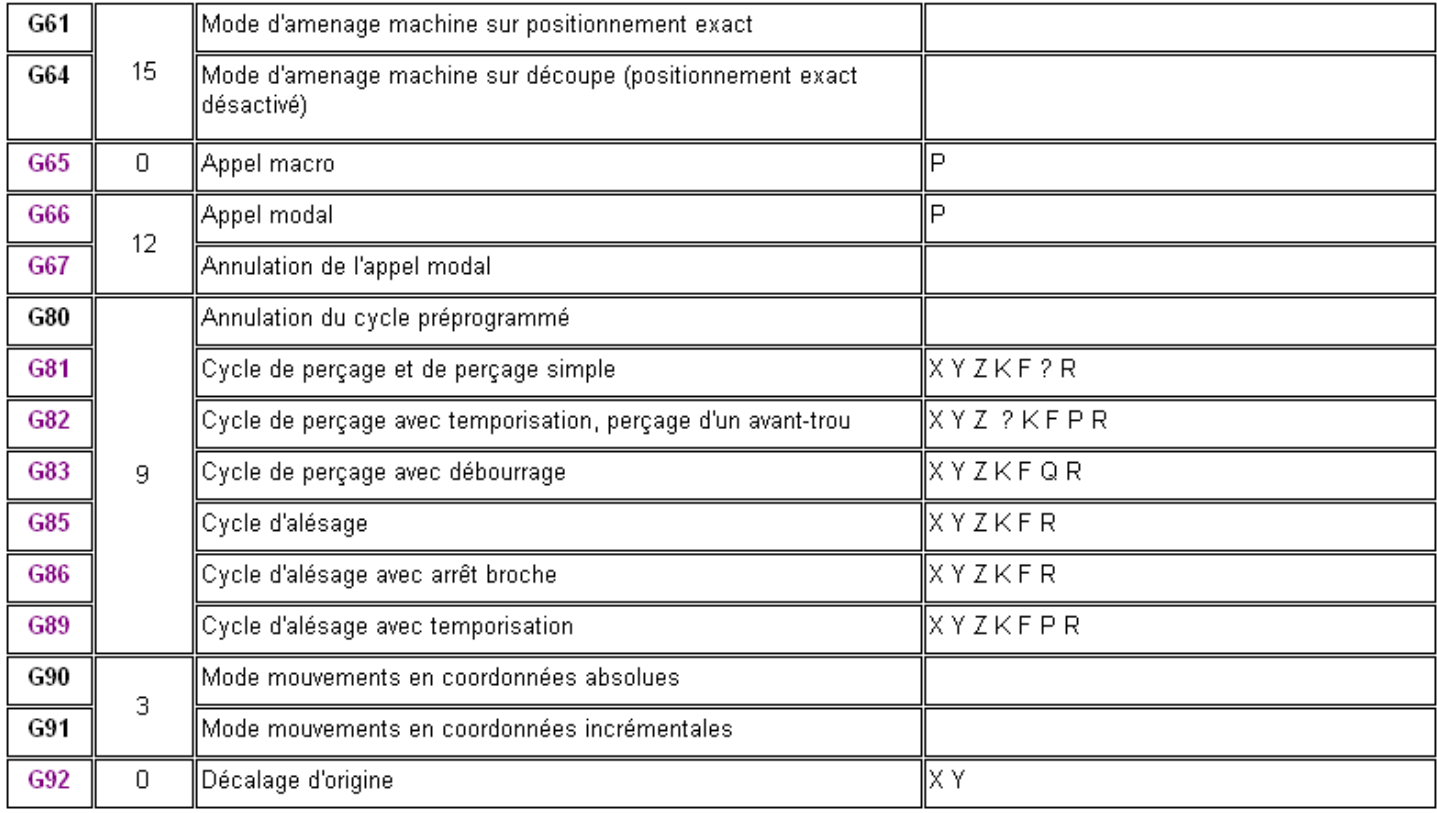

### **AUXILIAIRES (CODES M)**

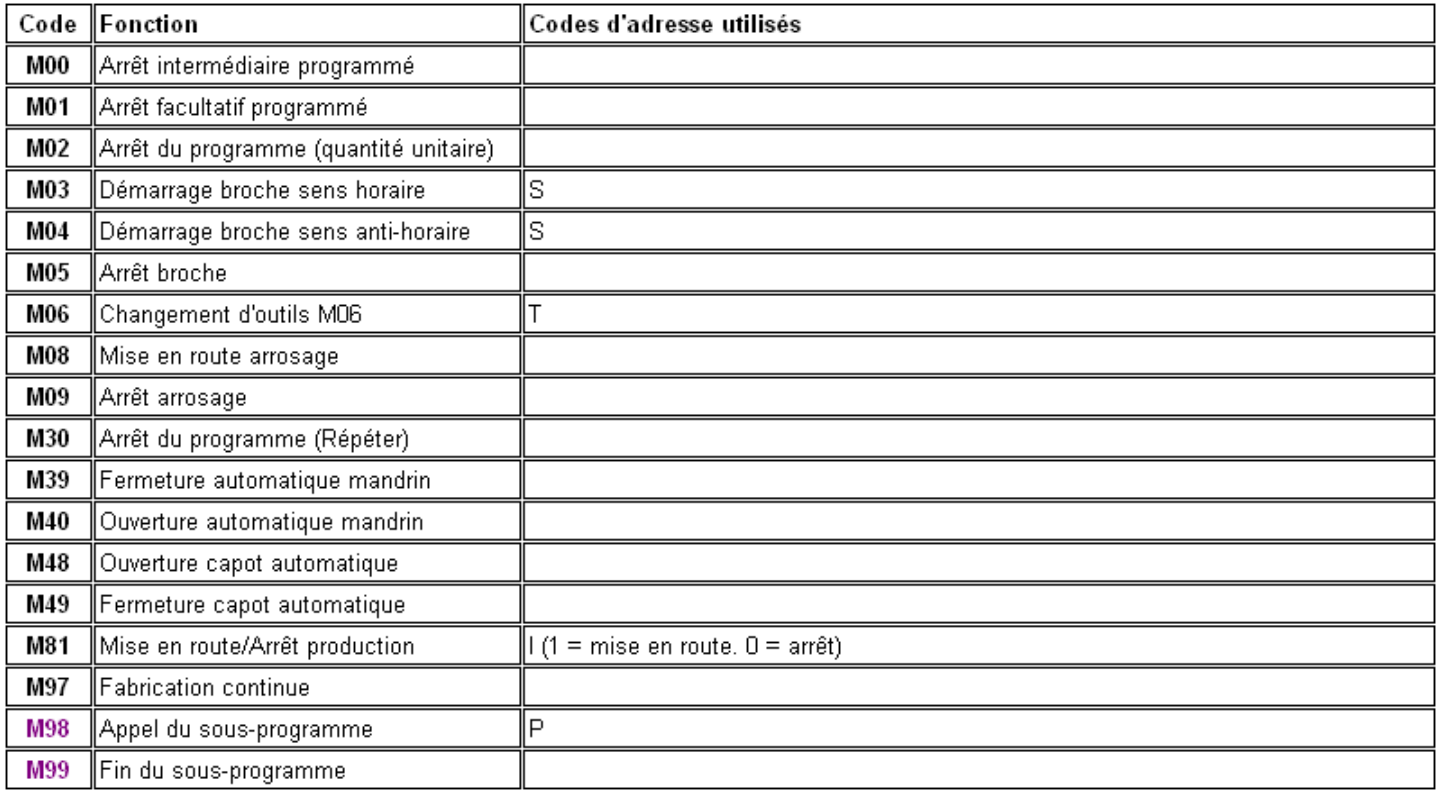

#### **ANNEXES : OUTILS ET PORTE OUTILS NORMALISES**

#### Type de porte plaquette P Type à levier 5- Sens de l'outil Symbole  $\overline{s}$ Type à vis (angle de direction  $\chi_r$ Ō  $\overline{M}$ Type à serrage multiple  $\overline{A}$ W Type coin de serrage Ĺ C Type à bride  $90^\circ$  $\overline{A}$ Serrage sur le coté 1- système de serrage B  $75^\circ$ 2- Forme N  $\mathbf C$ 90°  $\mathbf c$ Losange à 80°  $\overline{\mathbf{o}}$ D D  $45^\circ$ Losange à 55°  $\mathsf{R}$ K E  $60^\circ$ Parallélogramme à 55° R Cercle F  $90^{\circ}$ S Carré G  $90^{\circ}$ T **Triangle** J V  $93^\circ$ losange à 35° K W 75 Trigone L 95 4- Angle de dépouille 95 Symbole Valeur  $\overline{7}$ <sup>o</sup>  $\overline{\mathbf{c}}$ N  $5^\circ$ 63 B  $\overline{\mathsf{N}}$  $\overline{0^{\circ}}$  $\overline{P}$  $11°$ S E  $20^\circ$ V 3- Angle de direction

#### **DEFINITION ISO – PORTE OUTILS EXTERNES**

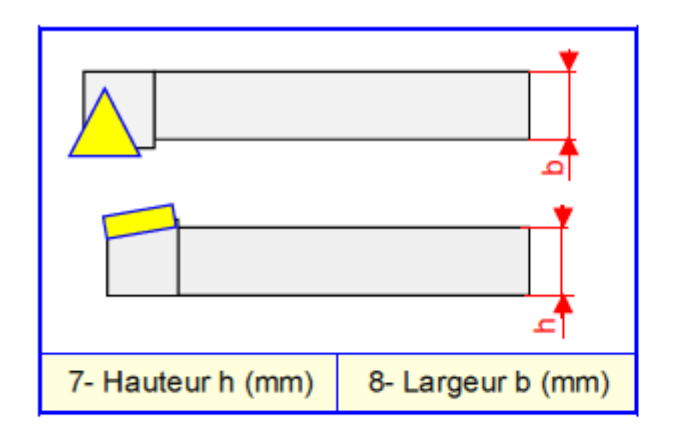

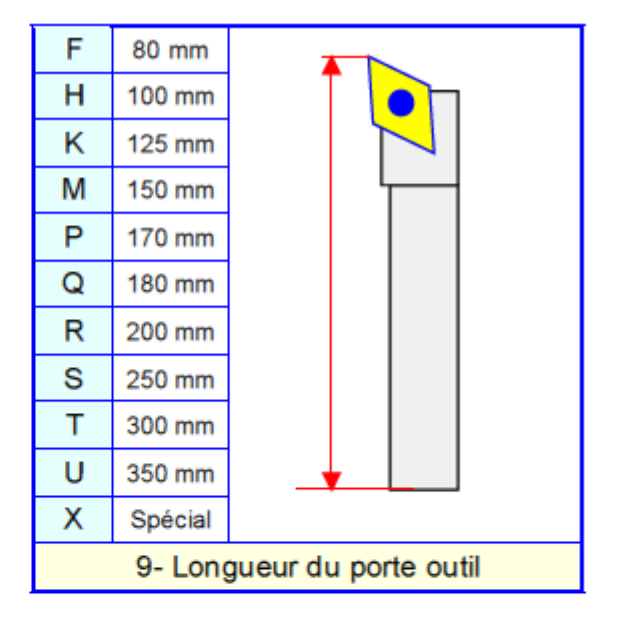

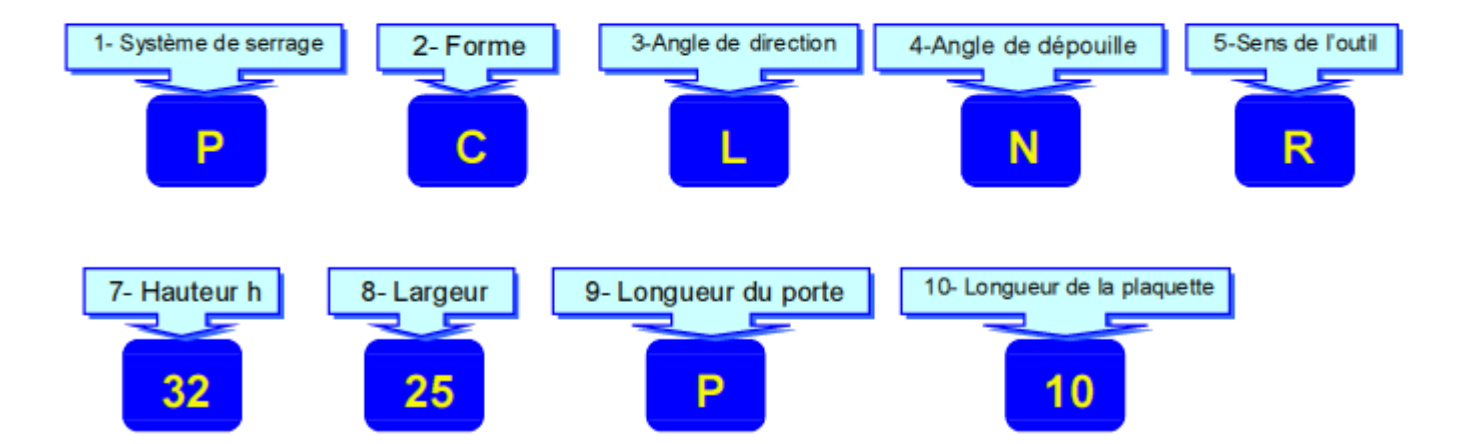

### **DEFINITION ISO – PLAQUETTE DE TOURNAGE**

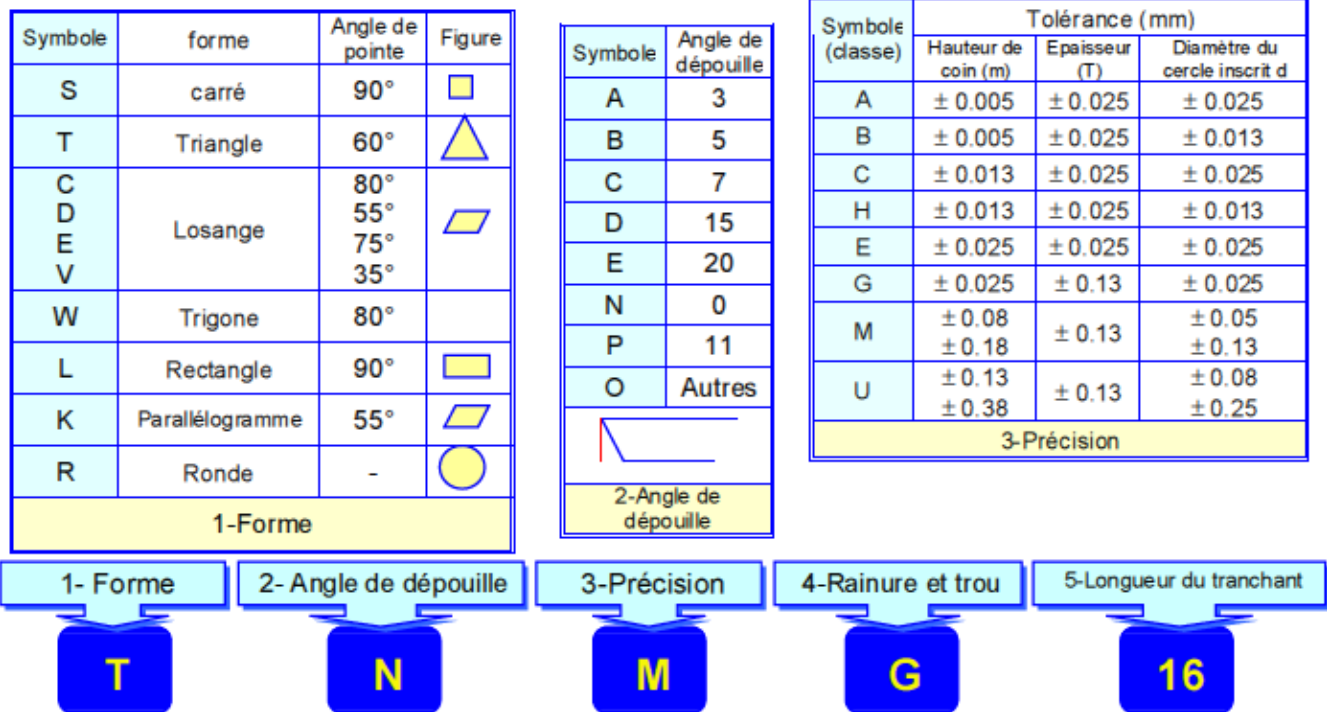

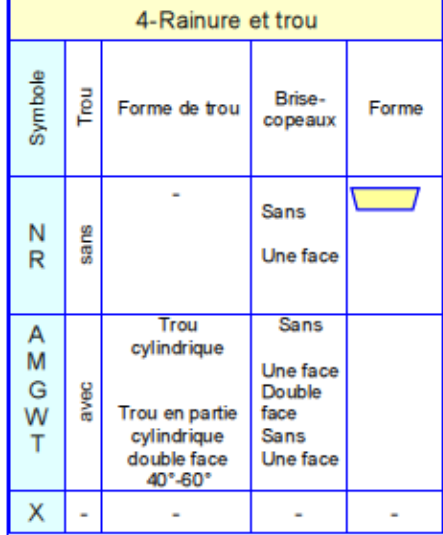

Une face

Double face

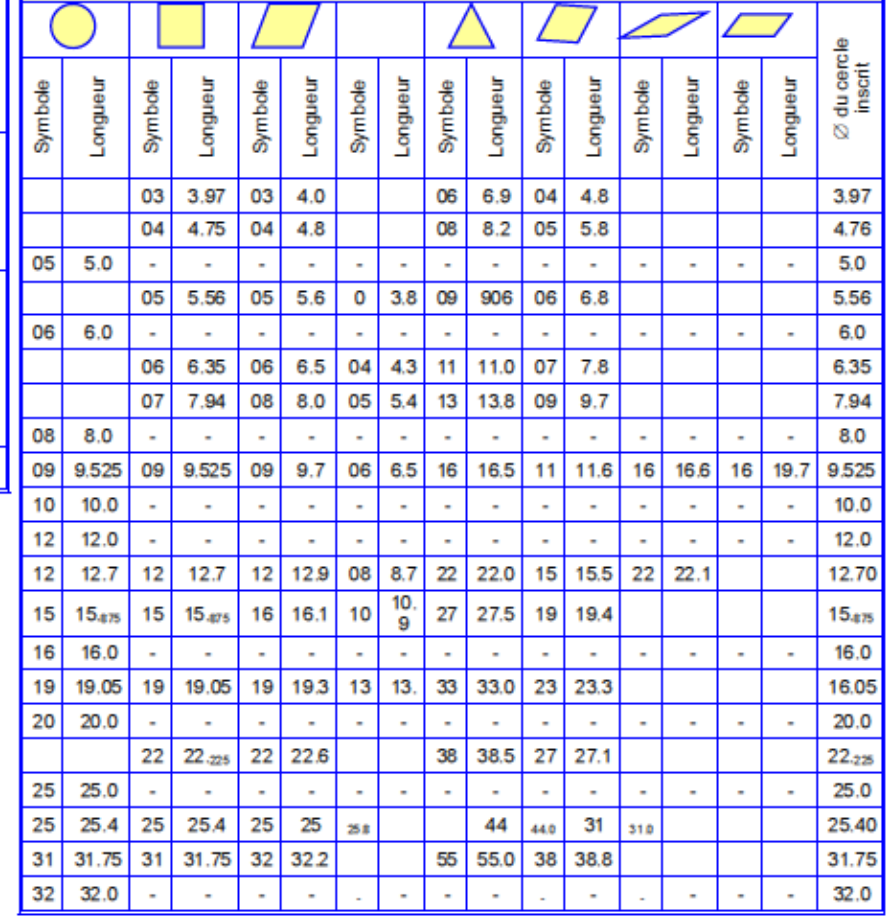

5-Longueur du tranchant

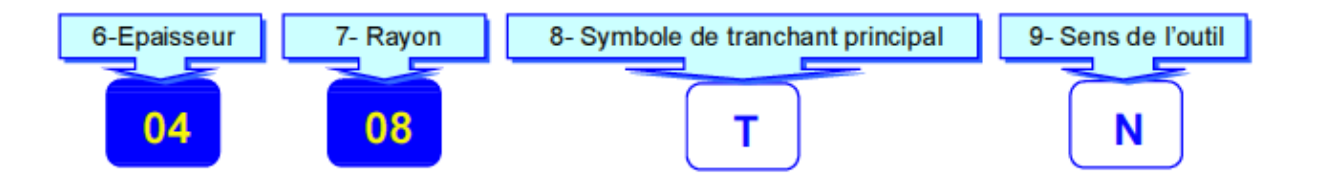

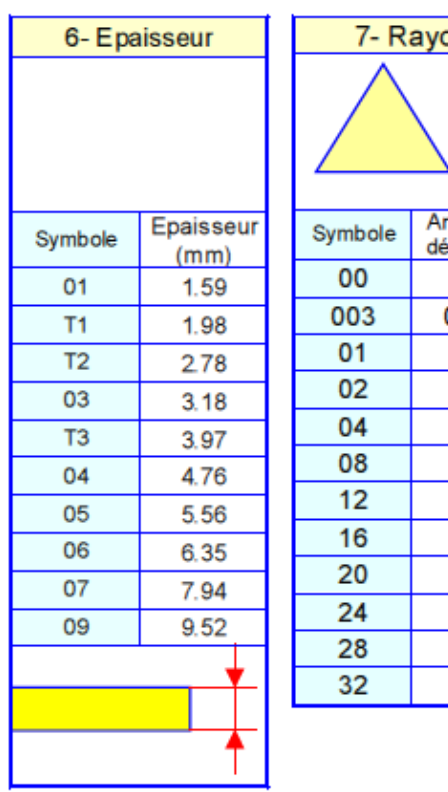

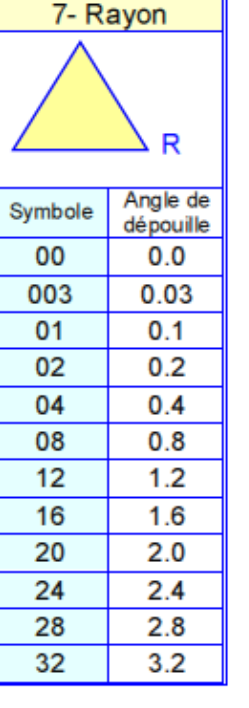

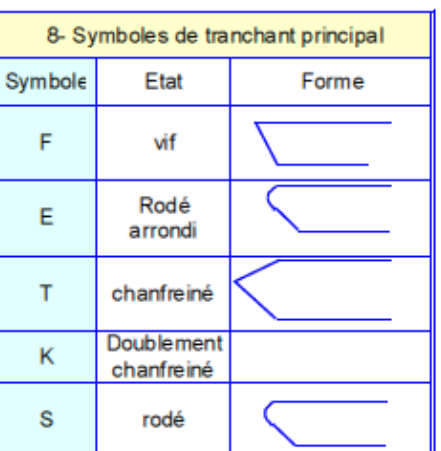

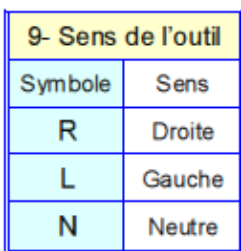

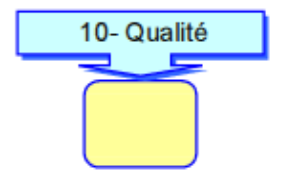

### **DEFINITION ISO – PLAQUETTE DE FRAISAGE**

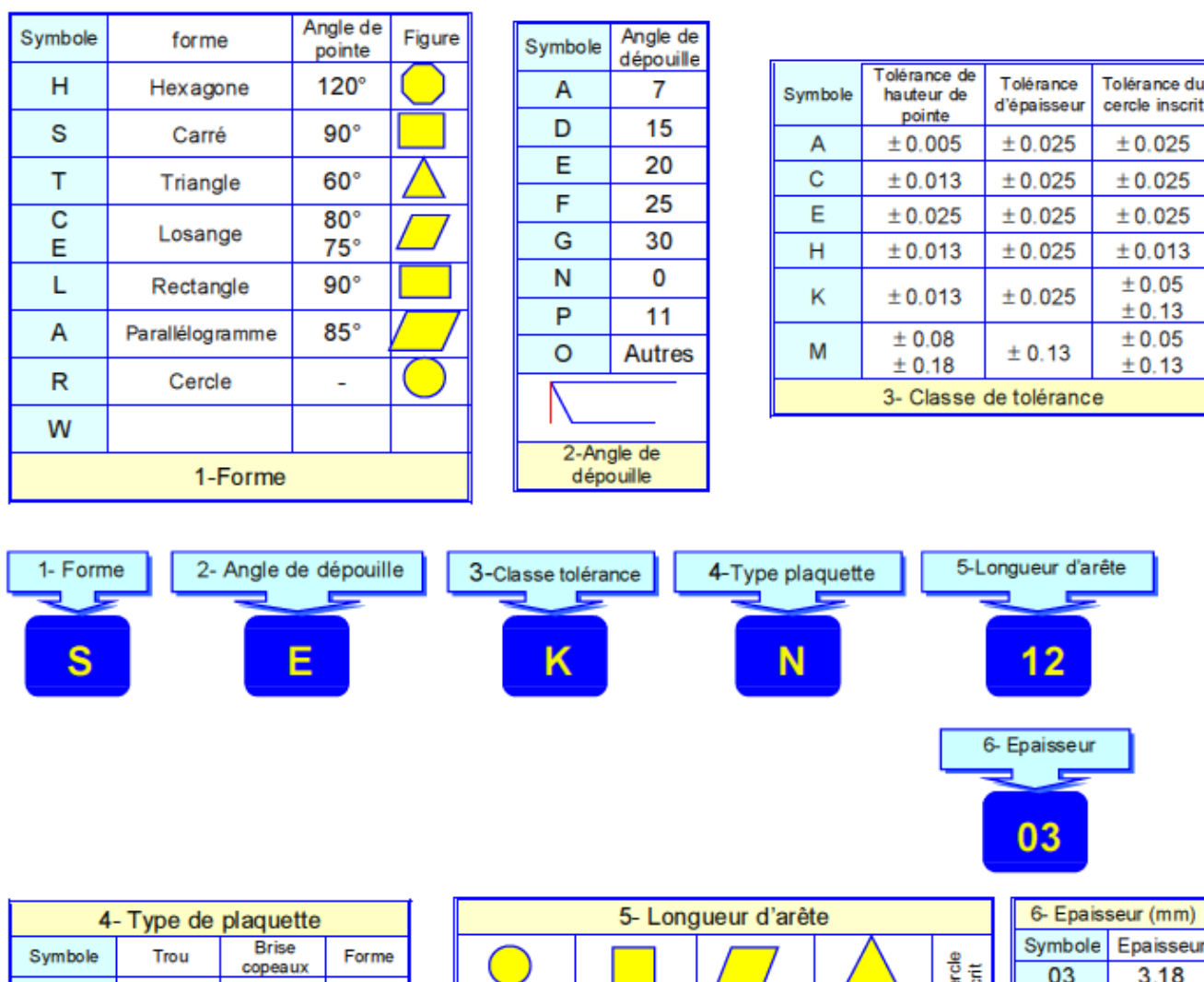

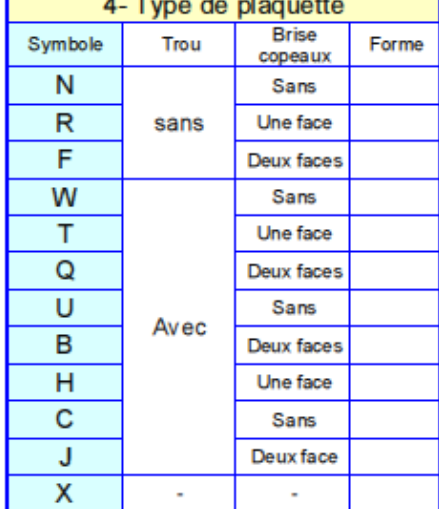

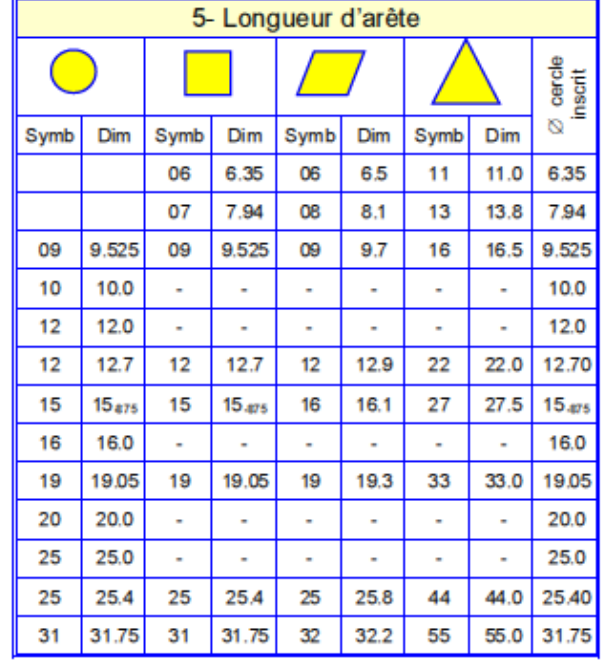

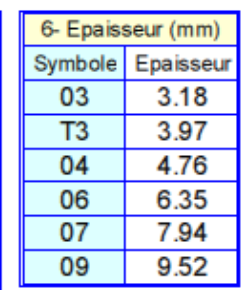

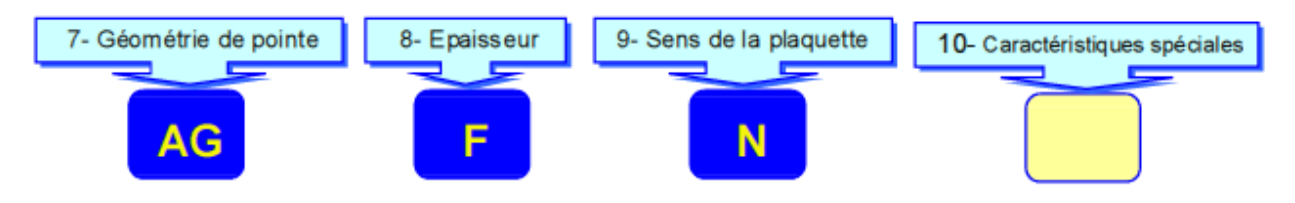

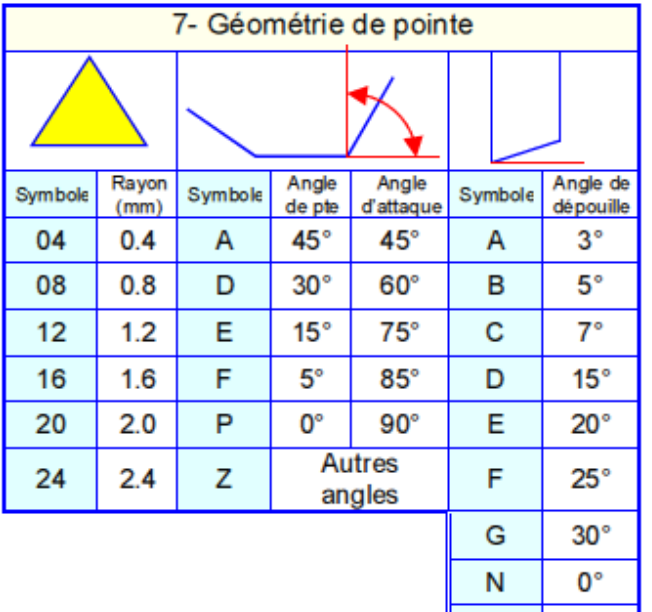

P

Z

 $11^{\circ}$ Autres

angles

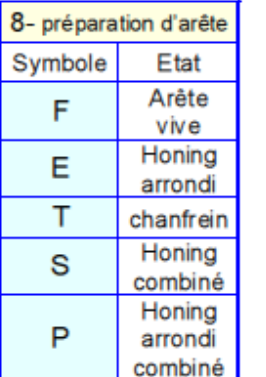

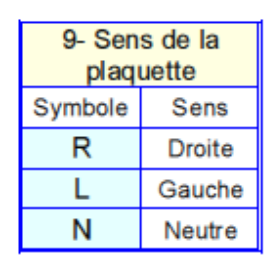

#### **Référence :**

- 1. Memotech (commande numérique), J-P. Urso, édition Casteilla 1999
- 2. Guide du technicien en productique, édition Hachette 1999
- 3. Manuel de programmation CNC Fagor 8055 tournage et fraisage
- 4. Manuel de programmation EMCOTRONIC M2 en tournage et fraisage
- 5. Logiciel de CFAO Teksoft CAD/CAM version 14, 2D & 3D
- 6. Logiciel de CFAO Gibbs CAM 2004
- 7. Boxford CAD/CAM avec système FANUC version 2016
- 8. Guide pratique de tournage J. Jacob, Y. Malesson et D. Ricque, Hachette 1992
- 9. Guide pratique de fraisage J. Jacob, Y. Malesson et D. Ricque, Hachette 1992
- 10.Outils de tournage et fraisage (Catalogue SANDVIK), C-1000.7.FRE, 2000.01